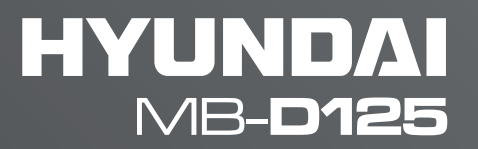

# BEDIENUNGSANLEITUNG

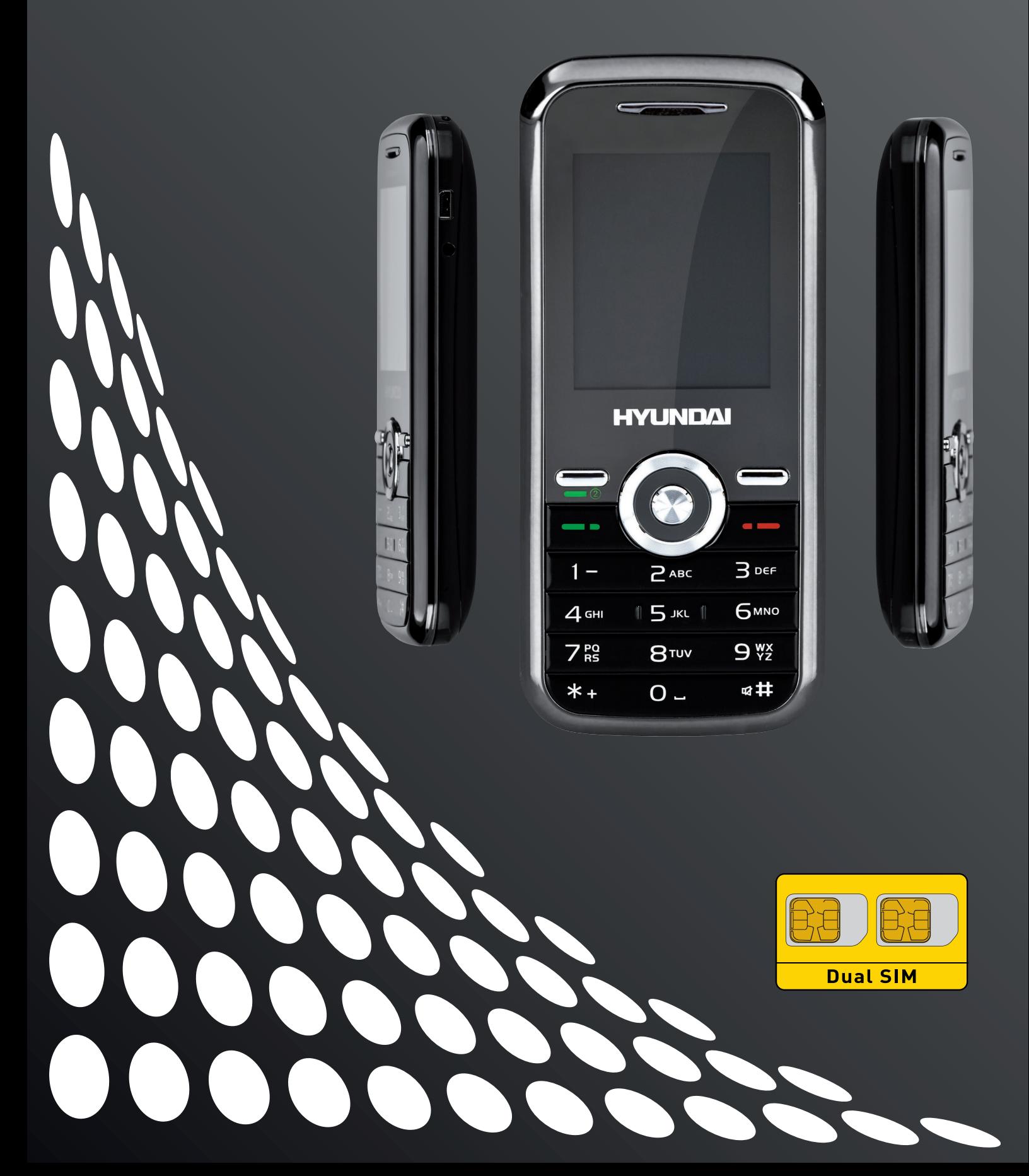

# **Willkommen!**

BITTE LESEN SIE DIESE INFORMATIONEN, BEVOR SIE DAS MOBILTELEFON BENUTZEN. WIR ÜBERNEHMEN KEINE VERANTWORTUNG FÜR SCHÄDEN AUFGRUND UNSACHGEMÄßER BEDIENUNG.

Wir nehmen ständig Verbesserungen an unseren Produkten vor und wir behalten uns das Recht vor, Änderungen an Gerät, Beschreibung und Bedienungsanleitung vorzunehmen.

Diese Bedienungsanleitung dient dem Verständnis des Geräts und ist keine Bestätigung für Zubehörteile. Alle Abbildungen dienen ausschließlich als Referenz, sie können leicht vom tatsächlich gelieferten Gerät abweichen. Einige der beschriebenen Ausstattungsmerkmale sind vom Netzwerk oder Vertrag abhängig. Bitte wenden Sie sich an Ihren Dienstanbieter.

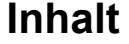

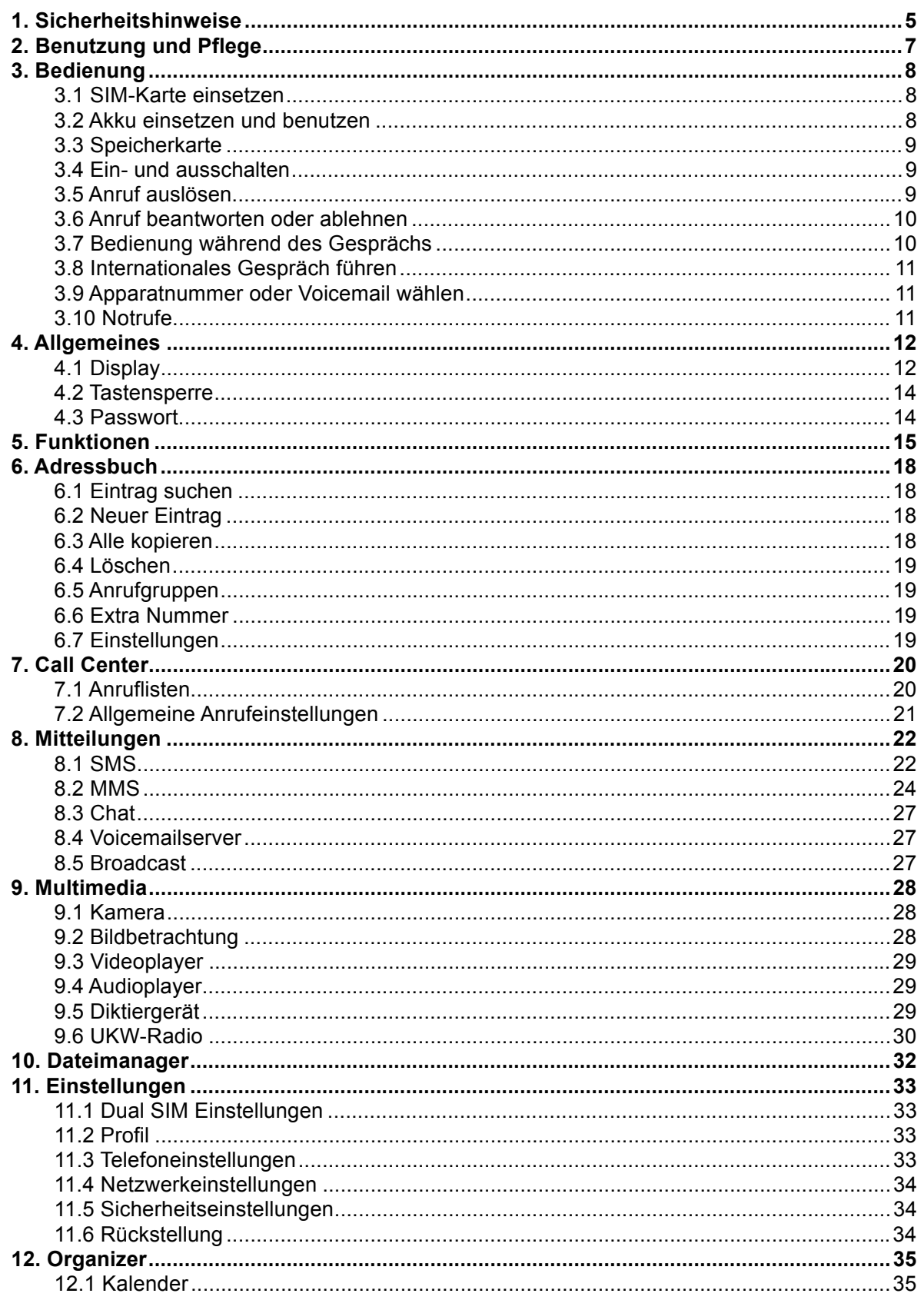

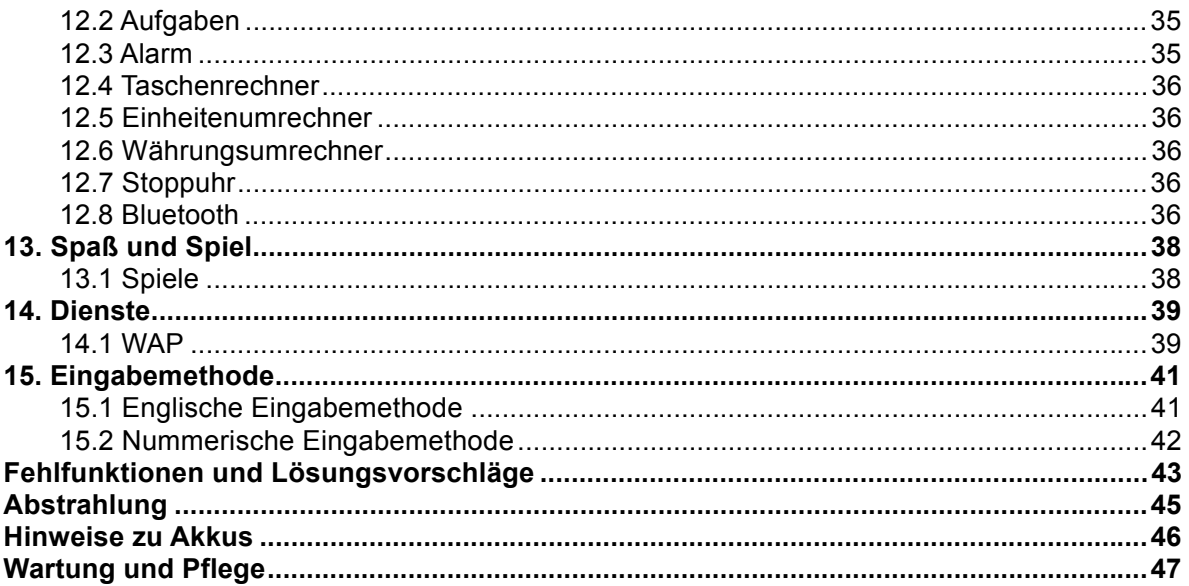

# **1. Sicherheitshinweise**

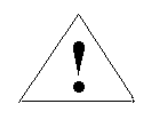

Bitte lesen Sie vor der Benutzung des Telefons alle Hinweise aufmerksam durch, um Gefahren und Verstöße gegen örtliche Bestimmungen zu vermeiden.

#### **Akku:**

Schließen Sie den Akku nicht kurz, das kann zu Schäden und Verletzungen führen. Achten Sie besonders auf metallische Gegenstände, wenn Sie den Akku lose in der Tasche tragen.

#### **Schutz des Telefons vor Wasser und Feuchtigkeit**

Halten Sie das Gerät stets trocken.

#### **Telefonieren während des Fahrens**

Bitte beachten Sie die Nutzungsbestimmungen für Mobiltelefone beim Fahren. Achten Sie auf den Verkehr und benutzen Sie eine Freisprecheinrichtung oder ein Headset.

#### **Telefonieren im Flugzeug**

Handys können zu Störungen der Elektronik führen. Schalten Sie das Telefon vor dem Flug aus.

#### **Sprengungen**

Beachten Sie die Beschränkungen in Bereichen, in denen gesprengt wird. Schalten Sie das Handy aus, wenn die entsprechenden Schilder darauf hinweisen.

#### **Explosive Umgebungen**

Schalten Sie Ihr Handy an Tankstellen und in unmittelbarer Nähe von Chemikalien aus. Schalten Sie das Handy aus, wenn die entsprechenden Schilder darauf hinweisen.

#### **Medizinische Geräte**

Schalten Sie das Handy aus, wenn die entsprechenden Schilder darauf hinweisen. Mobiltelefone können Herzschrittmacher, Hörgeräte und andere medizinische Geräte beeinflussen. Tragen Sie Ihr Handy nicht in der Brusttasche, wenn Sie einen Herzschrittmacher tragen.

#### **Zubehör und Akku**

Benutzen Sie nur mitgeliefertes Zubehör, Akku und Ladegerät. Die Benutzung von

Zubehörteilen von Drittherstellern kann zu Verletzungen und Schäden führen.

#### **Notrufe**

In den meisten Bereichen ist die Benutzung von Notrufnummern gebührenfrei möglich.

#### **Verlust des Telefons**

Zur Vermeidung von wirtschaftlichen Schäden wenden Sie sich bei Verlust oder Diebstahl des Geräts bitte umgehend an Ihren Dienstanbieter, um die SIM-Karte zu sperren.

Zur Sperrung Ihrer SIM-Karte wird die IMEI-Nr. benötigt, die sich auf der Rückseite auf dem Typenschild unter dem Akku befindet. Bitte notieren Sie die Nummer.

Aus Sicherheitsgründen können Sie einen PIN-Code für Ihre SIM-Karte einrichten.

#### **Gerät kindersicher aufbewahren**

Bewahren Sie Handy, Akku und Ladegerät kindersicher auf, um Gefahren zu vermeiden.

# **2. Benutzung und Pflege**

### **Schützen Sie Ihr Mobiltelefon wie folgt:**

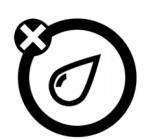

#### **Flüssigkeiten**

Schützen Sie das Gerät vor Wasser, Regen, Feuchtigkeit, Schweiß und anderen Flüssigkeiten.

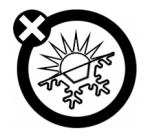

### **Extreme Temperaturen**

Vermeiden Sie Temperaturen unter **-**10°C und über 45°C.

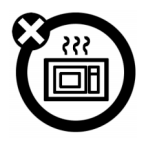

#### **Mikrowellen**

Trocknen Sie Ihr Handy nicht in der Mikrowelle.

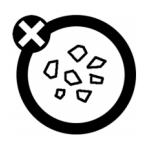

#### **Staub und Schmutz**

Schützen Sie Ihr Handy vor Staub, Schmutz, Sand, Speisen und sonstigen Fremdkörpern.

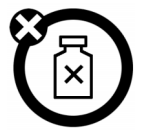

#### **Lösungsmittel**

Benutzen Sie nur rein weiches Tuch zum Reinigen. Benutzen Sie keine Reinigungs- oder Lösungsmittel.

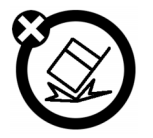

### **Sturz**

Lassen Sie das Handy nicht fallen.

# **3. Bedienung**

### **3.1 SIM-Karte einsetzen**

Bewahren Sie SIM-Karten kindersicher auf.

Wenden Sie sich mit Fragen zu den Diensten an den Anbieter der SIM-Karte.

Vor dem Herausnehmen des Akkus schalten Sie das Handy bitte aus und trennen Sie das Ladegerät ab.

**Bitte beachten Sie**: Vor dem Herausnehmen des Akkus schalten Sie das Handy bitte aus und trennen Sie das Ladegerät ab. Setzen Sie die Abdeckung des Akkus zurück, wenn Sie das Handy benutzen.

1. Batteriefach öffnen:

Drücken Sie die Abdeckung an und schieben Sie sie nach oben.

2. SIM-Karte einsetzen:

Sie sehen zwei nebeneinanderliegende Kartenplätze, setzen Sie Ihre SIM-Karten richtig herum ein.

### **3.2 Akku einsetzen und benutzen**

#### **Hinweise zu Akkus**

Die Nutzungsdauer des Akkus hängt vom Netzwerk, der Signalstärke, Temperatur und den benutzten Zubehörteilen ab.

Benutzen Sie nur Original Akkus und Ladegeräte. Die Garantie deckt Schäden durch die Benutzung von fremden Akkus oder Ladegeräten nicht ab.

Neue und längere Zeit nicht benutzte Akkus benötigen eine längere Ladezeit.

Laden Sie den Akku möglichst bei Zimmertemperatur.

Lagern Sie Akkus ungeladen, kühl, dunkel und trocken.

Setzen Sie Akkus nicht Temperaturen unter -10 °C oder über 45 °C aus.

Lassen Sie Ihr Handy nicht im Fahrzeug zurück.

Akkus erwärmen sich bei längerer Ladezeit. Lässt die Nutzungsdauer des Akkus erheblich nach, so ist er erschöpft und muss ersetzt werden.

Verbrenne Sie Akkus Nicht, sie können explodieren.

#### **Akku einsetzen**

- 1. Öffnen Sie das Batteriefach.
- 2. Richten Sie die Kontakte des Akkus mit den Kontakten im Batteriefach ein und drücken Sie den Akku an.

#### **Akku laden**

Neue Akkus sind nicht voll geladen. Öffnen Sie die Schutzkappe am Ladeanschluss und schließen Sie hier den Ladestecker des Ladegeräts an, dann stecken Sie das Ladegerät in eine Steckdose. Die erste Ladung kann mehrere Stunden dauern. Bei ausgeschaltetem Gerät werden der Ladevorgang und der voll geladene Akku nach einigen Sekunden angezeigt. Bei eingeschaltetem Gerät blinkt die Batterieanzeige während des Ladens, der volle Akku wird mit feststehenden Balken angezeigt.

### **3.3 Speicherkarte**

Sie können Informationen auf einer Speicherkarte speichern. **Vorsicht**: Verbiegen oder verkratzen Sie die Speicherkarte nicht. Schützen Sie die Karte vor statischer Aufladung, Feuchtigkeit und Schmutz. Setzen Sie die Speicherkarte in, wie in der Abbildung gezeigt.

### **3.4 Ein- und ausschalten**

**Vorsicht**: Beim Einschalten fordert Sie das Handy möglicherweise zur Eingabe des PIN-Codes für die SIM-Karte auf. Fordert Sie das Handy zur Eingabe des PUK-Codes auf, so ist Ihre SIM-Karte gesperrt. Bitte wenden Sie sich an Ihren Dienstanbieter.

Schalten Sie das Handy mit der Ein-/Austaste ein, sie muss für 2 Sekunden gedrückt werden. Geben Sie Ihren 4- bis 8-stelligen PIN-Code für die SIM-Karte oder den 4-stelligen Entsperrcode ein, wenn Sie dazu aufgefordert werden.

Ist keine SIM-Karte eingesetzt, so zeigt das Display **SIM einsetzen**. Die Funktionen der SIM-Karte stehen nicht zur Verfügung, es sind nur Notrufe möglich.

Zum Ausschalten halten Sie die Ein-/Austaste wieder für 2 Sekunden gedrückt.

### **3.5 Anruf auslösen**

- 1. Geben Sie die Rufnummer im Stand-by-Modus direkt ein.
- 2. Bei der Benutzung von zwei SIM-Karten weichen die Schritte entsprechend der Optionen und Anrufeinstellungen ab:

**Dual SIM offen**: Drücken Sie die Anruftaste und wählen Sie - **SIM 1**/**SIM 2** zur Wahl. **Nur SIM 1 offen/ nur SIM2 offen**: Ist nur SIM1 oder nur SIM2 eingerichtet, so drücken Sie die Anruftaste zum Telefonieren.

3. Drücken Sie nach dem Telefonat die Ein-/Austaste zum Beenden des Gesprächs.

### **3.6 Anruf beantworten oder ablehnen**

Bei Anruf klingelt bzw. vibriert das Handy und die Rufnummer des Anrufers oder der Name wird angezeigt.

Jetzt stehen Ihnen drei Optionen zur Verfügung.

**Nicht beliebige Taste (Einstellung unter Profile):** Drücken Sie die **Antworttaste** oder rufen Sie **Option** auf und wählen Sie **Antworten**, um den Anruf entgegenzunehmen. Möchten Sie den Anruf nicht beantworten, so drücken Sie die Ein-/Austaste oder den rechten Softkey.

**Beliebige Taste:** Drücken Sie eine beliebige Taste außer der Ein-/Austaste und dem rechten Softkey, um ein Gespräch entgegenzunehmen.

**Ohrhörer-/Bluetoothmodus:** Bei Anschluss eines Ohrhörers (einschließlich Bluetooth) drücken Sie die Taste auf dem Ohrhörer oder aktivieren Sie die automatische Beantwortung (nur im Ohrhörermodus), damit beantworten Sie den Anruf automatisch 5 Sekunden nach dem Klingeln/Vibrieren.

### **3.7 Bedienung während des Gesprächs**

Drücken Sie **Option**, um während eines Gesprächs die folgenden Funktionen zu haben:

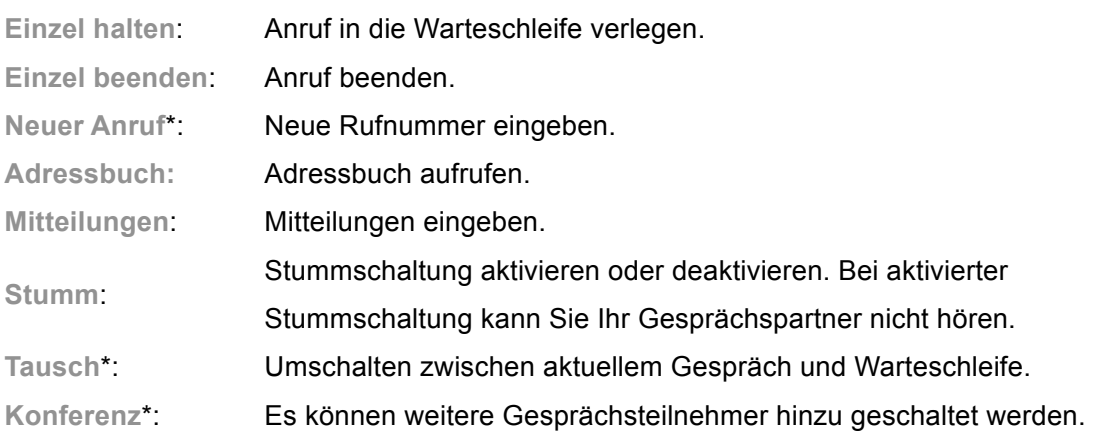

**Bitte beachten Sie**: Mit \* markierte Menüs müssen von Ihrer SIM-Karte unterstützt werden. Details erhalten Sie von Ihrem Dienstanbieter. Nur bei zwei oder mehr Gesprächspartnern wird **Tausch** oder **Konferenz** angezeigt.

### **3.8 Internationales Gespräch führen**

Für ein internationales Gespräch drücken Sie \*, bis "+" angezeigt wird, dann geben Sie die Rufnummer wie folgt ein:

+ Landesvorwahl Rufnummer Anruftaste

### **3.9 Apparatnummer oder Voicemail wählen**

Geben Sie P (Pause) oder W (Warten) vor der Apparatnummer ein, mit \* schalten Sie zwischen "P" und "W" um. Geben Sie die Rufnummer wie folgt ein: Vorwahl Zentrale P oder W Apparat Anruftaste

### **3.10 Notrufe**

Sie können jederzeit Notrufe absetzen, sofern Sie sich im Bereich des Netzwerks befinden. Die Signalstärke wird oben links im Display angezeigt.

**Bitte beachten Sie**: Notrufnummern sind von Land zu Land verschieden. Ihre Notrufnummern arbeiten aufgrund des Netzwerks, der Umweltbedingungen oder Störungen möglicherweise nicht überall.

# **4. Allgemeines**

### **4.1 Display**

Im Stand-by-Modus haben Sie folgende Anzeige:

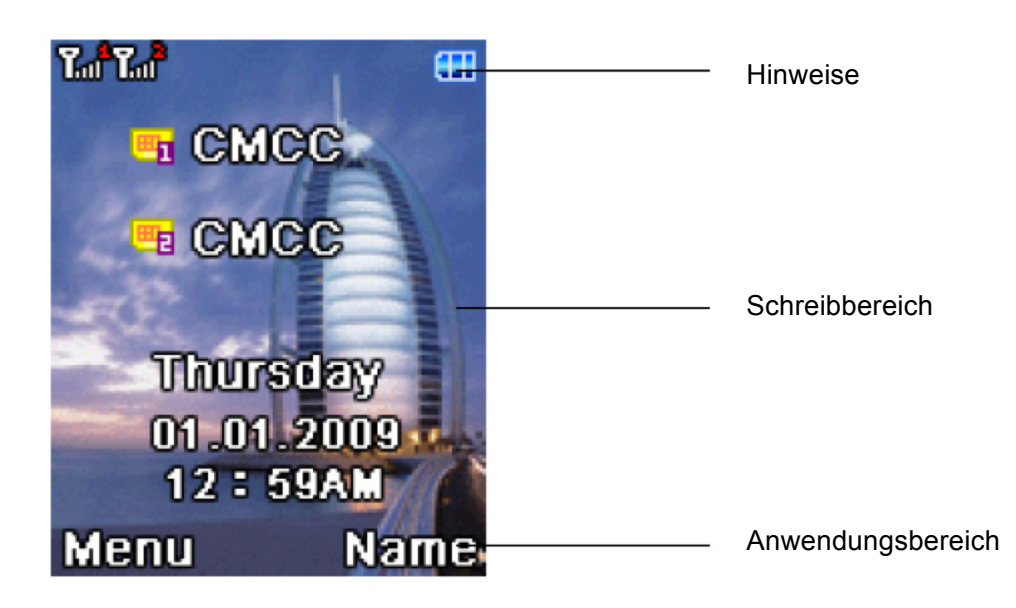

Im Stand-by-Modus haben Sie die Bereiche Hinweise, Schreiben und Anwendung.

#### **Hinweise**

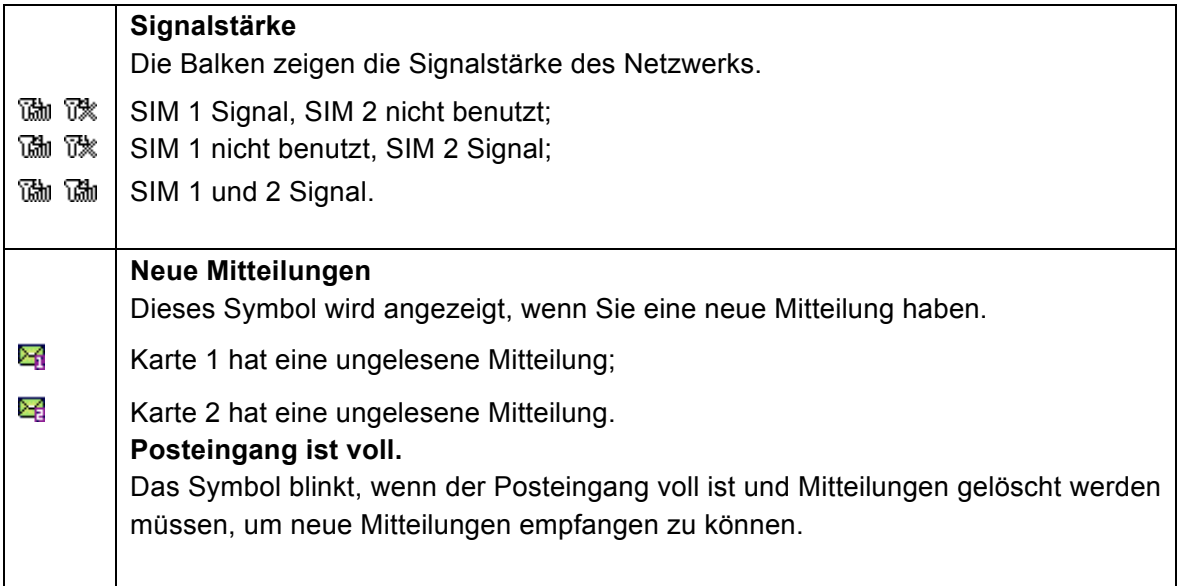

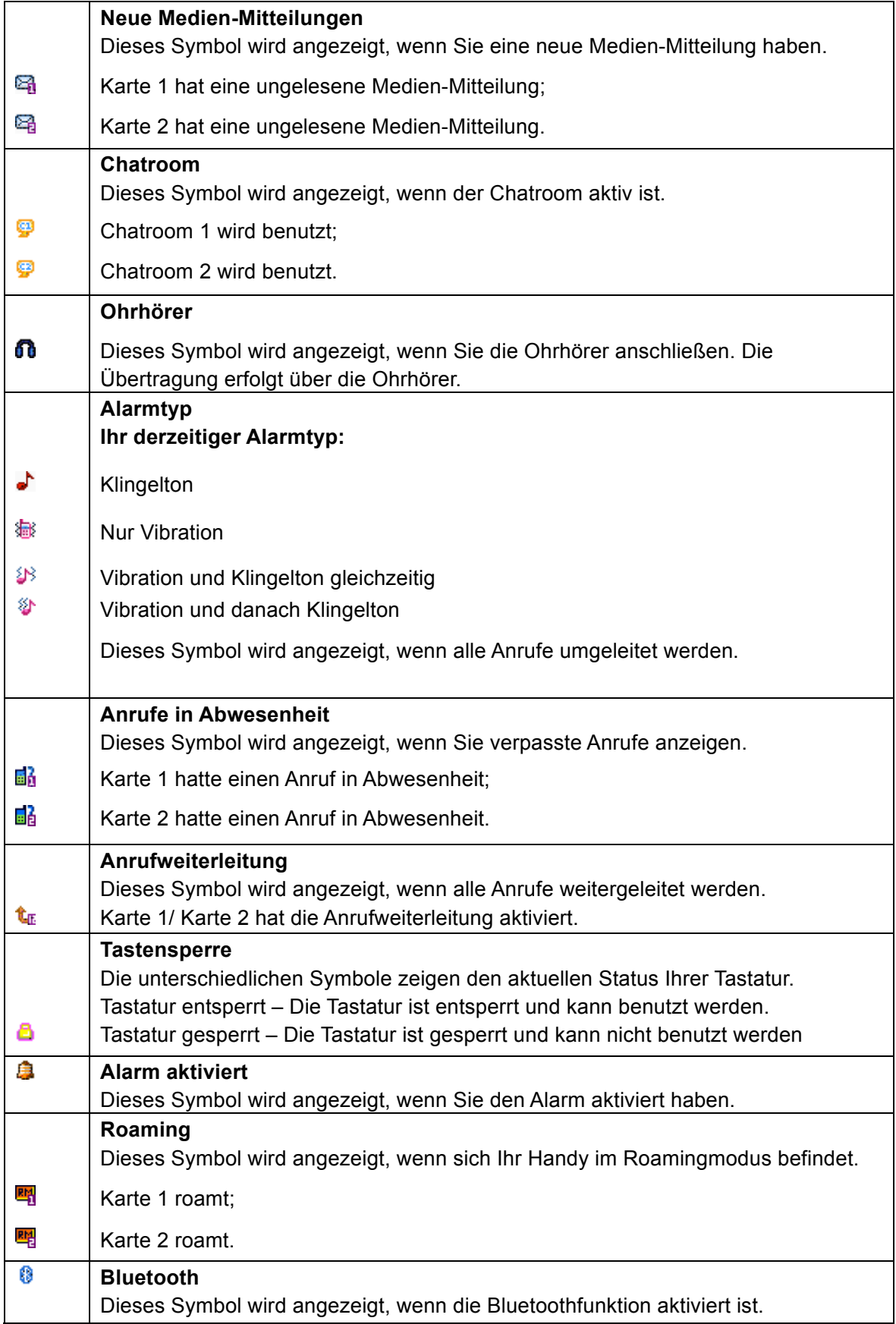

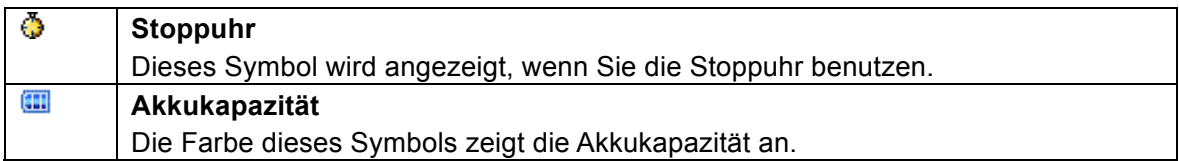

#### **Schreibbereich**

In diesem Bereich haben Sie folgende Inhalte:

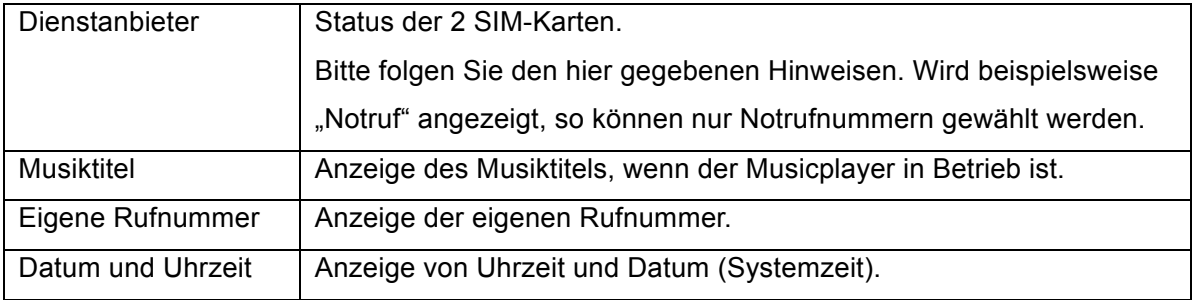

**Tipp:** Sie können zwischen Datum und eigener Rufnummer umschalten.

#### **Funktionstasten**

Dieser Bereich zeigt die Funktion der linken und rechten Taste. <wird im Stand-by-Modus beispielsweise **Menü** angezeigt, so rufen Sie mit der **linken Taste** das Hauptmenü auf; **Name** bedeutet, dass Sie mit der **rechten Taste** die Namensverknüpfung aufrufen. **Tipp:** Beim Aufrufen des Hauptmenüs werden die Funktionen für die linke und rechte Taste angezeigt.

### **4.2 Tastensperre**

Tastatur und Bildschirm werden entsprechend Ihrer Einstellung nach einer bestimmten Zeit gesperrt. Zum Entsperren drücken Sie eine beliebige Taste, das Symbol **Tastatur entsperren** wird angezeigt und Sie können das Handy wieder normal benutzen.

### **4.3 Passwort**

Das Passwort für Ihr Handy lautet **0000**. Sie können es jederzeit ändern. Sie können ebenfalls das Passwort für die SIM-Karte oder das Wahl-Passwort ändern. Hierzu müssen Sie sich allerdings mit dem Dienstanbieter in Verbindung setzen.

**Bitte beachten Sie**: Details erfahren Sie von Ihrem Dienstanbieter.

# **5. Funktionen**

Dieses Handy bietet Ihnen eine Vielzahl von Funktionen.

#### 1 Mitteilungen

- 1-1 SMS
	- 1-1-1 Posteingang
	- 1-1-2 Postausgang
	- 1-1-3 Mitteilung schreiben
	- 1-1-4 Schablone
	- 1-1-5 Einstellungen für Mitteilungen
- 1-2 MMS
	- 1-2-1 Mitteilung erstellen
	- 1-2-2 Posteingang
	- 1-2-3 Postausgang
	- 1-2-4 Entwurf
	- 1-2-5 Schablone
	- 1-2-6 Einstellungen für Mitteilungen
- 1-3 Chat
- 1-4 Voicemail-Server
- 1-5 Broadcast

#### 2 Adressbuch

- 2-1 Schnellsuche
- 2-2 Eintrag suchen
- 2-3 Neuer Eintrag
- 2-4 Alle kopieren
- 2-5 Löschen
- 2-6 Anrufgruppen
- 2-7 Extra Nummer
- 2-8 Einstellungen
- 3 Call Center
	- 3-1 Anruflisten
		- 3-1-1 SIM1 Anruflisten
		- 3-1-2 SIM2 Anruflisten
	- 3-2 Allgemeine Anrufeinstellungen
- 3-2-1 SIM1 Anrufeinstellungen
- 3-2-2 SIM2 Anrufeinstellungen
- 3-2-3 Sperrliste
- 3-2-4 Schnellwahl
- 3-2-5 IP-Nummer
- 3-2-6 Kartenwahl
- 3-2-7 Sonstiges

#### 4 Einstellungen

- 4-1 Dual SIM Einstellungen
- 4-2 Profile
- 4-3 Telefoneinstellungen
- 4-4 Netzwerkeinstellungen
- 4-5 Sicherheitseinstellungen
- 4-6 Rückstellung
- 5 Dateimanager
- 6 Multimedia
	- 6-1 Kamera
	- 6-2 Bildbetrachtung
	- 6-3 Videoplayer
	- 6-4 Audioplayer
	- 6-5 Diktiergerät
	- 6-6 UKW-Radio
- 7 Organizer
	- 7-1 Kalender
	- 7-2 Aufgaben
	- 7-3 Alarm
	- 7-4 Taschenrechner
	- 7-5 Einheitenumrechner
	- 7-6 Währungsumrechner
	- 7-7 Stoppuhr
	- 7-8 Bluetooth

8 Spaß und Spiel.

8-1 Spiele

9 Dienste

 9-1 STK 9-2 WAP 9-2-1 Home 9-2-2 Lesezeichen 9-2-3 Historie 9-2-4 Adresse eingeben 9-2-5 Service Posteingang 9-2-6 Einstellungen

9-3 Daten Account

Bitte beachten Sie: "STK" zeigt die unterschiedlichen Inhalte entsprechend der Dienstanbieter an. Sind gleichzeitig zwei SIM-Karten eingesetzt, so werden zwei STK-Menüs entsprechend dem Typ der SIM-Karte angezeigt.

# **6. Adressbuch**

Wählen Sie im Hauptmenü **Adressbuch**.

Das Adressbuch wird im Telefon und auf der SIM-Karte gespeichert.

**Telefonspeicher**: Name, Rufnummer, Privatnummer, Firma, E-Mail, Büronummer, Fax und Gruppen-/Individualklingelton.

**Speicher SIM-Karte**: Die Kapazität hängt von Typ der SIM-Karte ab und es werden Name und Rufnummer gespeichert. Details erfahren Sie von Ihrem Dienstanbieter.

### **6.1 Eintrag suchen**

Wählen Sie **Eintrag suchen** im **Adressbuch**, geben Sie den Namen ein und mit dem Menü **Option-Suche** durchsuchen Sie das Adressbuch.

Mit der **Anruftaste** im Adressbuch rufen Sie einen Teilnehmer direkt an oder drücken Sie

**Option** für folgende Funktionen:

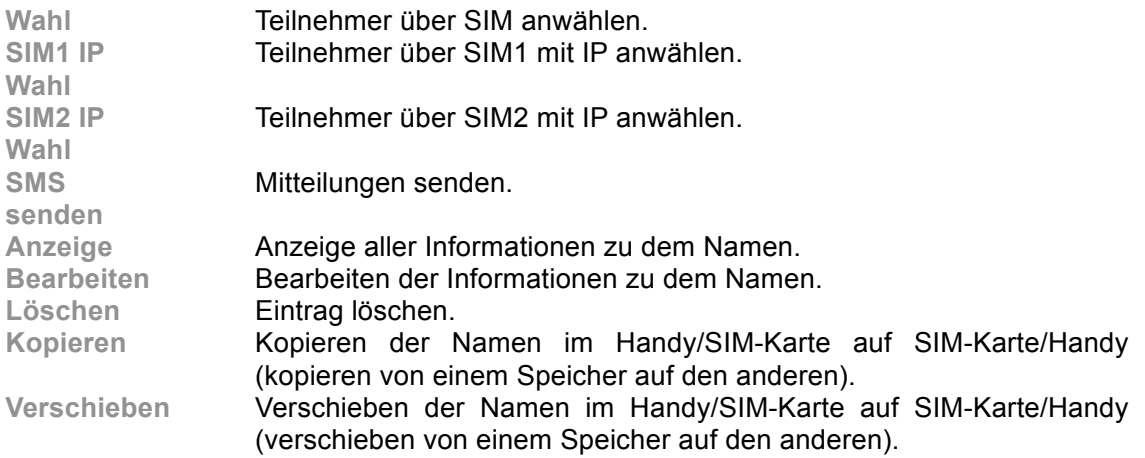

### **6.2 Neuer Eintrag**

Mit dieser Funktion fügen Sie Namen zu Ihrem Adressbuch im Handy oder auf SIM 1 und SIM 2 hinzu.

Nur Name und Rufnummer können auf einer SIM-Karte hinzugefügt werden.

Bei Speicherung auf dem Handy können Sie Name, Rufnummer, Privatnummer, Büronummer,

Fax, Firma, E-Mail sowie eine entsprechendes Bild und einen Gruppen-/Individualklingelton speichern.

### **6.3 Alle kopieren**

Sie können alle Namen von SIM 1/SIM 2 auf das Handy kopieren oder die Namen aus dem

Telefon auf SIM 1/SIM 2 kopieren, das Kopieren zwischen den SIM-Karten ist ebenfalls möglich.

**Bitte beachten Sie**: Beim Kopieren der Namen von Handy zur SIM-Karte werden nur Namen und Rufnummern gespeichert.

### **6.4 Löschen**

Ihnen stehen folgende Funktionen zur Verfügung:

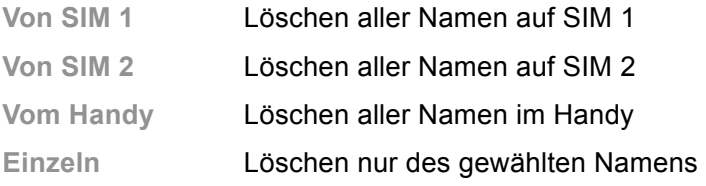

# **6.5 Anrufgruppen**

Ihnen stehen 5 Anrufgruppen zur Verfügung, Gruppenname, Gruppenklingelton und Gruppenmitglieder können frei gewählt werden.

### **6.6 Extra Nummer**

**Eigene Rufnummer**, **Service Wahlnummer, SOS-Nummer** können für SIM 1 und SIM 2 in diesem Menü eingestellt werden.

**Bitte beachten Sie**: Diese Funktion muss von Ihrer SIM-Karte unterstützt werden. Details erfahren Sie von Ihrem Dienstanbieter.

# **6.7 Einstellungen**

Folgende Einstellungen können im Adressbuch vorgenommen werden:

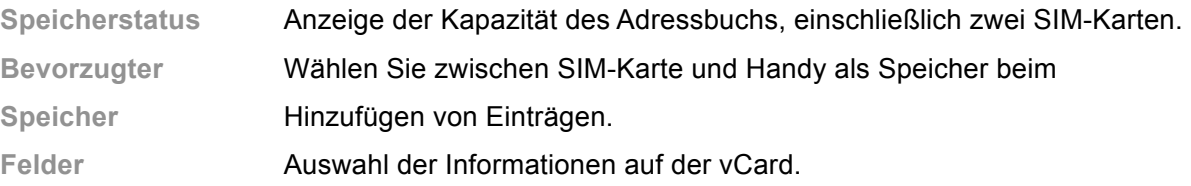

**Tipp**: Mit jedem Eintrag kann die Speicherstelle neu gewählt werden.

# **7. Call Center**

Im Hauptmenü rufen Sie **Call Center** auf. Für die beiden SIM-Karten stehen Ihnen in diesem Menü die folgenden Funktionen zur Verfügung.

### **7.1 Anruflisten**

Anzeige der Listen, entsprechender Informationen und Funktionen.

Nach dem Aufrufen des Menüs wählen Sie die Informationen der benötigten SIM-Karte - Listen für SIM 1/SIM 2, die Einzelheiten sind aufgeführt.

Ihr Telefon speichert Listen für eingehende und ausgehende Gespräche, auch für Gespräche, die nicht verbunden wurden. Die neuesten Einträge sind oben in der Liste.

**Tipp**: Das Handy speichert nur den letzten Anruf der gleichen Rufnummer.

- 1. Finden Sie die Listen für **Gewählte Rufnummern**, **Empfangene Anrufe**, **Anrufe in Abwesenheit**
- 2. Mit **OK** zeigen Sie Detailinformationen an: Datum, Uhrzeit usw.
- 3. Mit **Option** stehen Ihnen folgende Funktionen zur Verfügung:

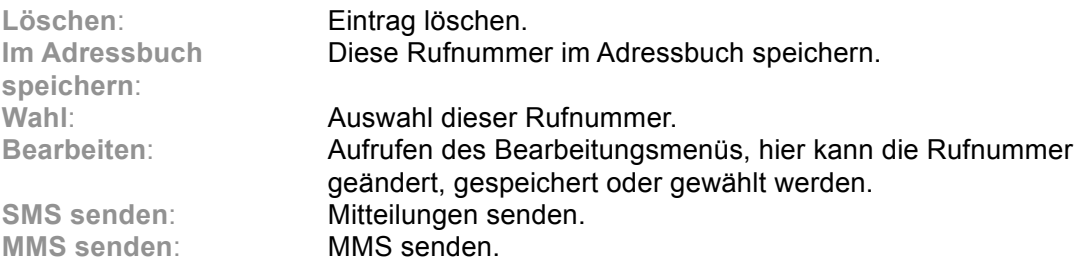

### **Anrufliste löschen**

Sie können alle Listen einzeln löschen, Anrufe in Abwesenheit, Gewählte Rufnummern und Empfangene Anrufe, Sie können ebenfalls alle Listen auf einmal löschen.

### **Anruftimer**

Sie können die Sprechzeiten mit dem Handy anzeigen.

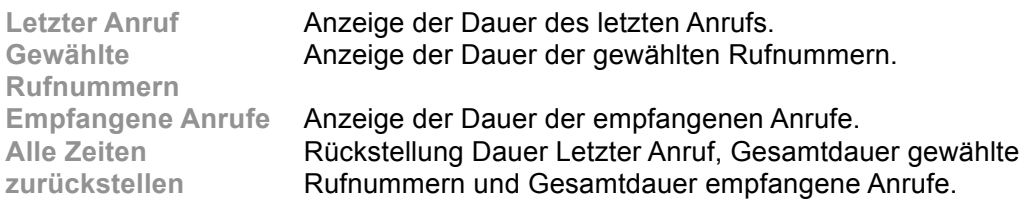

### **Anrufkosten**

Sie können die Anrufkosten mit dem Handy anzeigen.

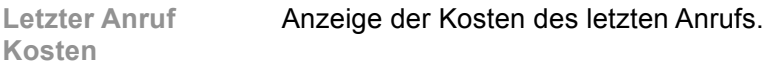

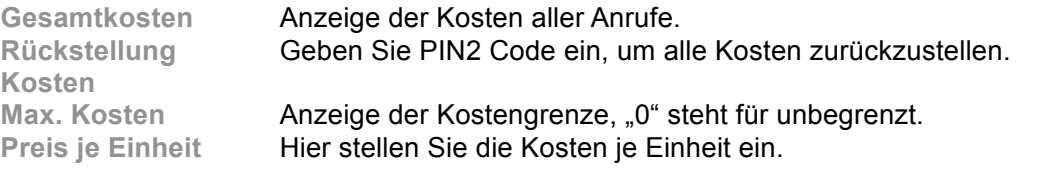

**Bitte beachten Sie:** Die Anrufkostenfunktion muss durch das Netzwerk unterstützt werden. Stellen Sie die Kosten zurück, stellen Sie die Höchstkosten und Preise durch Eingabe des PIN2 Codes ein. Setzen Sie sich mit Ihrem Dienstanbieter zur Erlangung des Passwortes in Verbindung.

### **SMS-Zähler**

Sie können die Anzahl gesendeter und empfangener SMS einstellen; mit **Rückstellung** löschen Sie die entsprechende Liste.

### **GPRS-Zähler**

Sie können die Übertragungen über GPRS anzeigen, einschließlich **Zuletzt gesendet**, **Zuletzt empfangen**, **Alle gesendet** und **Alle empfangen**. Zur Rückstellung des Zählers rufen Sie das Menü **Rückstellung Zähler** auf.

### **7.2 Allgemeine Anrufeinstellungen**

Folgende Funktionen stehen Ihnen in diesem Menü zur Verfügung, einige sind separat von den

Einstellungen für SIM-Karte oder für sonstige Anrufe.

Wählen Sie Anrufeinstellungen für SIM 1 oder SIM 2 zum Aufrufen des entsprechenden

Menüs.

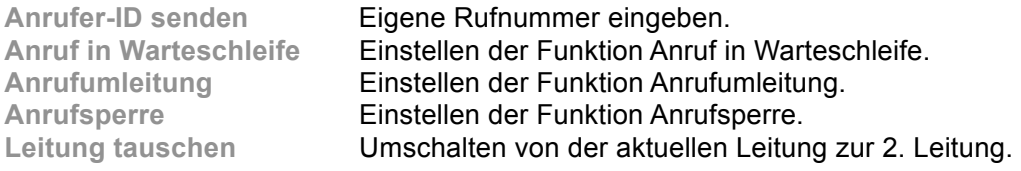

### **Sperrliste**

Bei Aktivierung dieser Funktion werden alle Anrufe von Rufnummern, welche in der Sperrliste

enthalten sind, automatisch abgeschirmt.

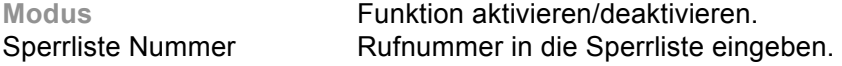

### **Schnellwahl**

Einstellen der Rufnummern für Schnelltasten 2 bis 8, bei aktivierter Funktion Rufnummer mit langem Tastendruck anzeigen.

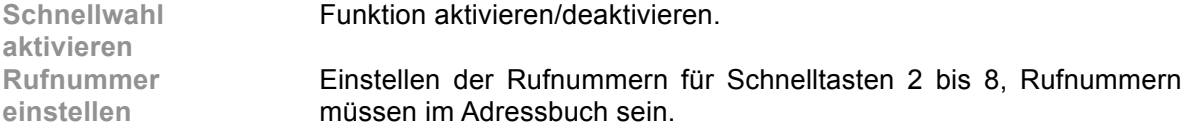

# **8. Mitteilungen**

Sie können Mitteilungen und MMS einschließlich Multimedia-Informationen wie Fotos, Bilder, Musik, Textsenden um empfangen. Sie können Mitteilungen und Voicemail ebenfalls broadcasten. Dieser Dienst muss vom Netzwerk unterstützt werden. Bitte setzen Sie sich mit Ihrem Dienstanbieter in Verbindung.

Mitteilungen können mit anderen Handys ausgetauscht werden. Rufen Sie im Hauptmenü **Mitteilungen** auf.

### **8.1 SMS**

Geben Sie **SMS** in den **Mitteilungen** ein.

### **Mitteilungen schreiben**

Sie können neue Textmitteilungen schreiben und Schablonen in die Mitteilung einfügen.

Anschließend wählen Sie SIM 1 oder SIM 2 für folgende Funktionen:

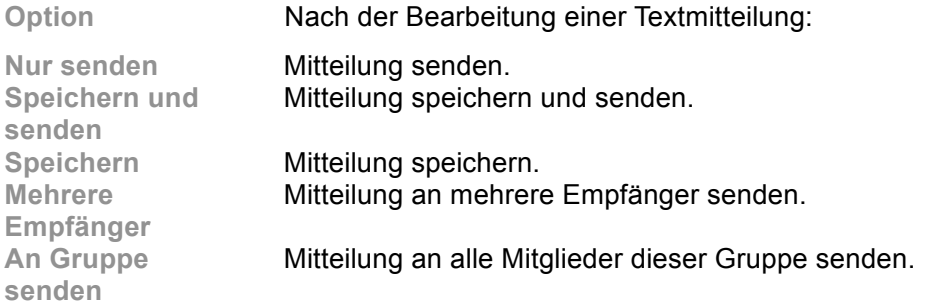

### **Posteingang**

Nach dem Aufrufen des Menüs Posteingangs wählen Sie die SIM-Karte - Posteingang für SIM 1/SIM 2, danach stehen Ihnen die folgenden Funktionen zur Verfügung.

Der Posteingang dient dem Sortieren der empfangenen Mitteilungen. Abhängig vom

Auswahlmodus klingelt oder vibriert das Handy beim Empfang einer neuen Mitteilung und im

Display blinkt das entsprechende Symbol. Nach der Rückkehr in den Stand-by-Modus wird

/  $\frac{1}{2}$  angezeigt, bis Sie die neue Mitteilung lesen.

Beim Lesen einer Mitteilung stehen Ihnen die folgenden Funktionen zur Verfügung:

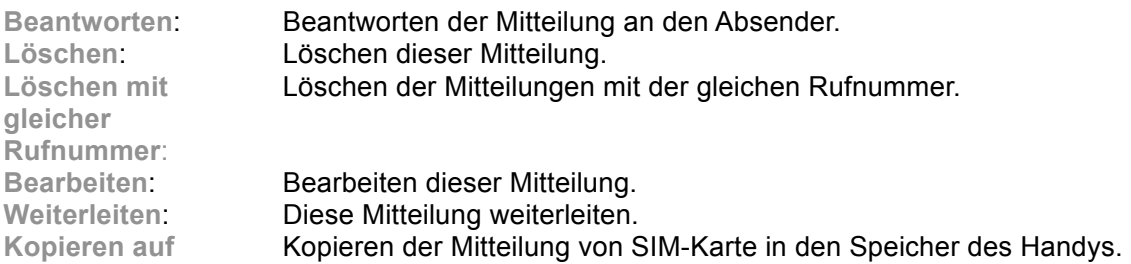

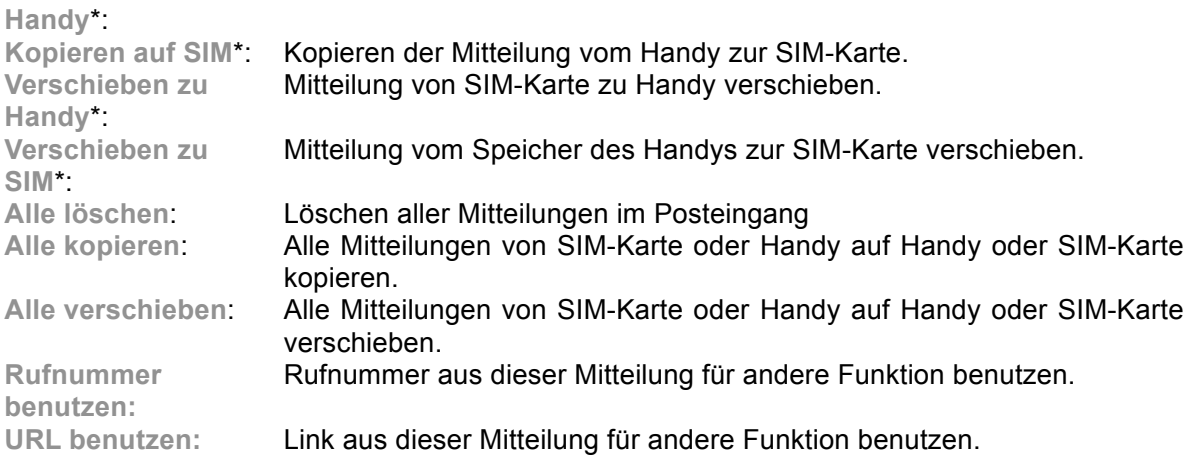

**Tipp**: Mit \* markierte Menüs werden nur entsprechend ihrem Speicherplatz angezeigt.

Bitte beachten Sie: **Et oder Et blinken im Stand-by-Modus, wenn der Posteingang voll ist.** Bitte löschen Sie einig Mitteilungen, um neue Mitteilungen empfangen zu können.

#### **Postausgang**

Nach dem Aufrufen des Menüs Postausgang wählen Sie die SIM-Karte - Posteingang für SIM 1/SIM 2, danach stehen Ihnen die folgenden Funktionen zur Verfügung.

Rufen Sie den Postausgang zur Anzeige gesendeter und gespeicherter Mitteilungen auf, Ihnen

stehen folgende Funktionen zur Verfügung:

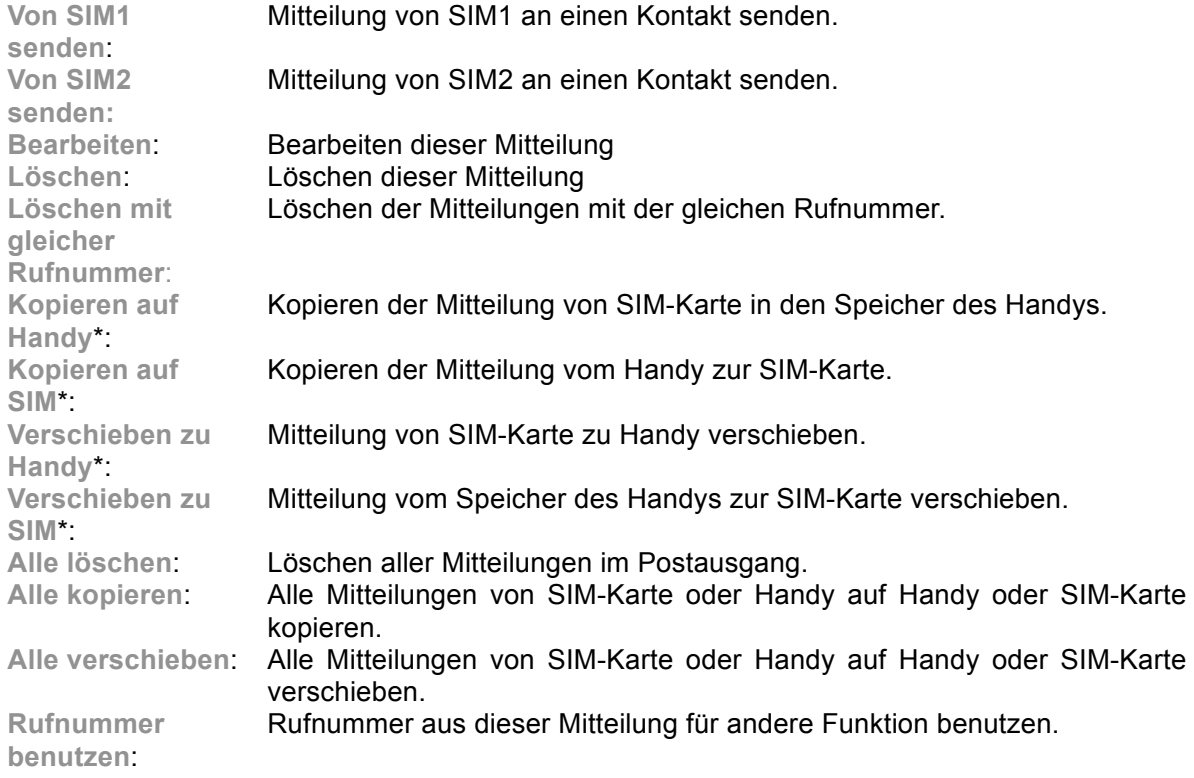

### **Schablone**

Das Handy bietet Ihnen 10 Gruppen von Schablonen, einschließlich Textmitteilung und Multimediamitteilung.

### **Einstellungen für Mitteilungen**

Nach dem Aufrufen des Menüs wählen Sie die SIM-Karte - Mitteilung einstellen für Karte

1/Karte 2, danach stehen Ihnen die folgenden Funktionen zur Verfügung.

Stellen Sie die Mitteilung wie folgt ein:

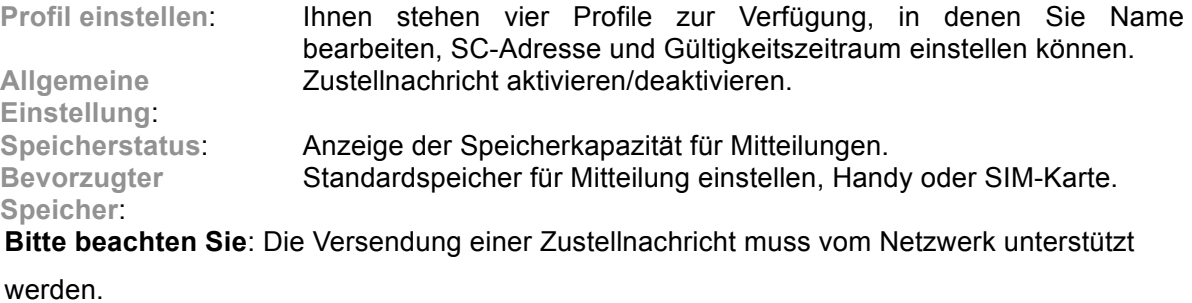

### **8.2 MMS**

### **Mitteilung erstellen**

**Option** nach der Bearbeitung einer MMS:

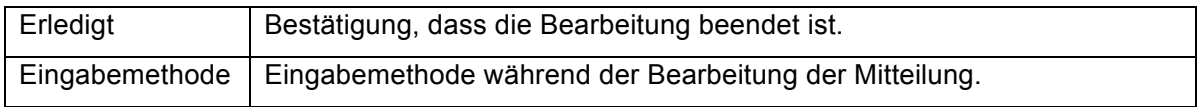

Beim Bearbeiten einer Multimedia-Mitteilung stehen Ihnen folgende Optionen zur Verfügung: Empfänger, Kopiert, Geheim senden, Thema, Inhalt usw.

Geben Sie die entsprechende Adresse für Empfänger, Kopiert oder Geheim senden ein und drücken Sie **Erledigt** für folgende Funktionen:

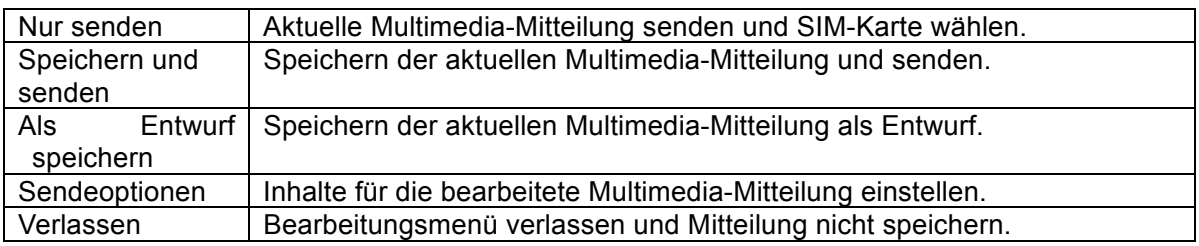

Mit **Option** stehen Ihnen nach der Bearbeitung folgende Funktionen zur Verfügung:

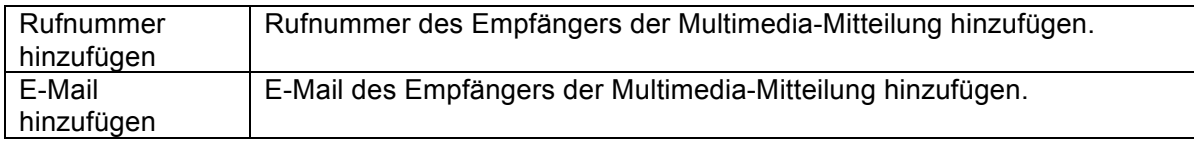

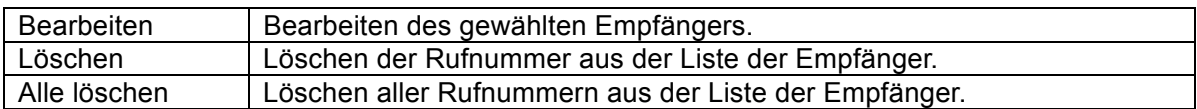

Bezüglich der Inhalte der Multimedia-Mitteilung stehen Ihnen mit **Option** folgende Funktionen zur Verfügung:

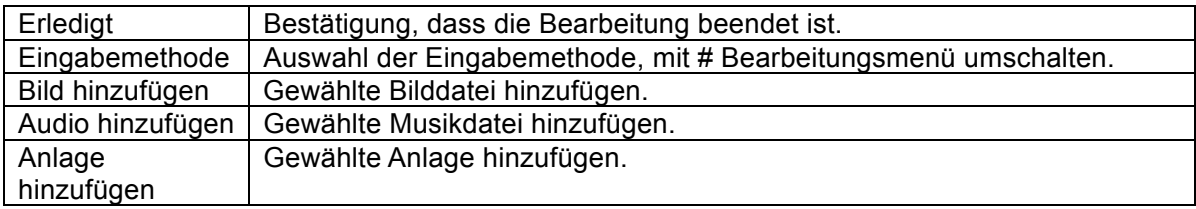

**Bitte beachten Sie:** Wird Ihre MMS nicht gesendet, so stellen Sie die entsprechende Einstellung der MMS zurück: Einstellungen - MMS Einstellungen – Server Einstellungen. Ändern Sie das Onlinemodell zu WAP.

#### **Posteingang**

Der Posteingang dient dem Sortieren der empfangenen MMS. Abhängig vom Auswahlmodus

klingelt oder vibriert das Handy beim Empfang einer neuen MMS und im Display blinkt das

entsprechende Symbol. Nach der Rückkehr in den Stand-by-Modus wird  $\mathbb{Z}_1$  /  $\mathbb{Z}_2$  angezeigt,

bis Sie die neue MMS lesen.

Beim Lesen einer MMS im Posteingang stehen Ihnen folgende Funktionen zur Verfügung:

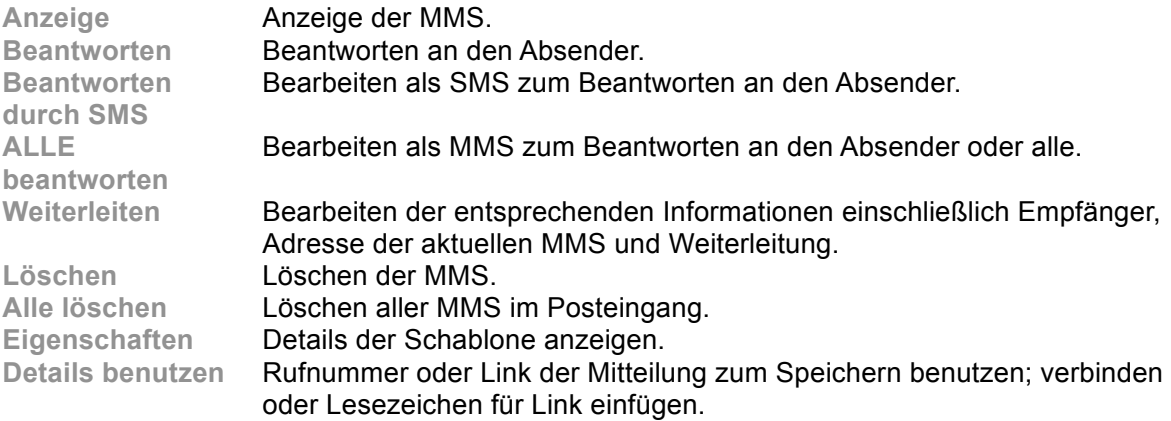

### **Postausgang**

Rufen Sie den Postausgang zur Anzeige gespeicherter MMS auf, Ihnen stehen folgende Funktionen zur Verfügung:

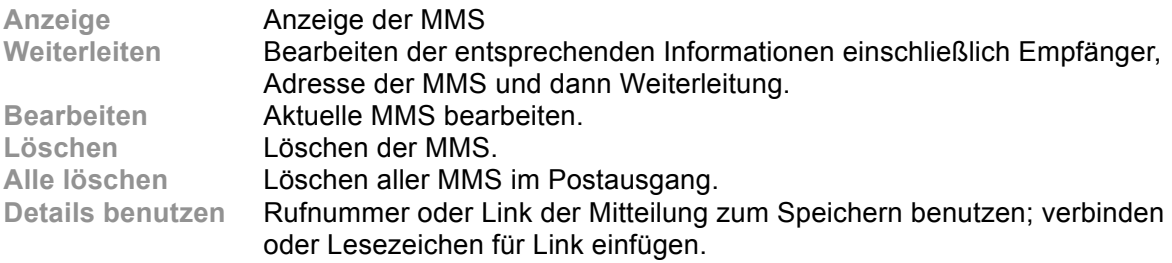

### **Entwurf**

Speicherung der Mitteilungen zum Bearbeiten.

Für gespeicherte MMS haben Sie die folgenden Funktionen:

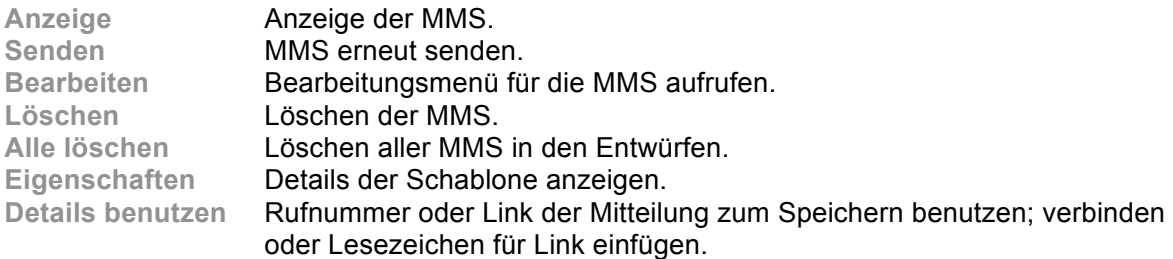

#### **Schablone**

Das Handy bietet Ihnen verschiedene Schablonen, einschließlich Textmitteilung und

Multimedia-Mitteilung.

Wählen Sie die gewünschte Schablone, Ihnen stehen folgende Funktionen zur Verfügung:

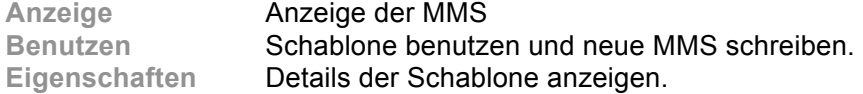

#### **Einstellungen für Mitteilungen**

Stellen Sie MMS über das Menü wie folgt ein:

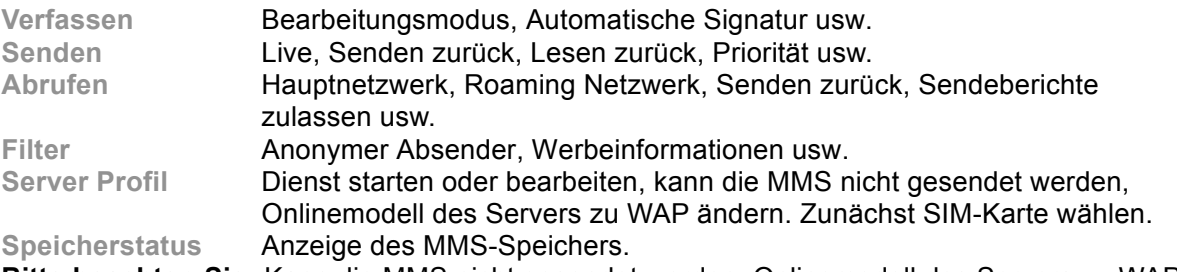

**Bitte beachten Sie:** Kann die MMS nicht gesendet werden, Onlinemodell des Servers zu WAP

ändern.

### **8.3 Chat**

In diesem Menü können Sie Sofortnachrichten austauschen. Es können bis zu zwei Chatrooms eingerichtet werden.

Stellen Sie zunächst den Chatroom ein, Ihren eigenen Spitznamen und die Rufnummer der anderen Seite. Wählen Sie dann den Chat und letztlich die zu benutzende SIM-Karte.

### **8.4 Voicemailserver**

Nach dem Aufrufen des Menüs für die Sprachmitteilungen wählen Sie die SIM-Karte - Sprachmitteilungen für Karte 1/Karte 2 für folgende Funktionen.

Die Sprachmitteilung entspricht einem Anrufbeantworter; haben Sie einen Anruf verpasst, so kann er zu Ihrer Voicemailbox übertragen werden. Hier kann der Anrufer eine mündliche Mitteilung hinterlassen. Haben Sie eine neue Sprachmitteilung, so informiert Sie Ihr Handy unverzüglich. Ihnen stehen zwei Profile zur Verfügung.

**Bitte beachten Sie**: Diese Funktion muss vom Netzwerk unterstützt werden. Details erhalten Sie von Ihrem Dienstanbieter.

### **8.5 Broadcast**

Nach dem Aufrufen des Menüs Broadcast wählen Sie die SIM-Karte - Broadcast für Karte 1/Karte 2 für folgende Funktionen.

Broadcasts sind Mitteilungen des Netzwerks an GSM-Handys, wie Wettervorhersagen, Verkehrsmitteilungen, Börsenberichte usw. Alle Broadcasts haben feststehende Rufnummern und sie werden vom Handy bei Empfang gespeichert. Neue Broadcasts überschreiben ältere Mitteilungen des gleichen Kanals.

**Empfangsmodus**: Wählen Sie den Status der Mitteilung (ein oder aus).

**Mitteilung lesen**: Mitteilungen lesen.

**Sprachen**: Sprache der Mitteilungen wählen.

**Kanaleinstellung**: Kanal der Mitteilungen einstellen.

**Bitte beachten Sie**: Diese Funktion muss vom Netzwerk unterstützt werden. Details erhalten Sie von Ihrem Dienstanbieter.

# **9. Multimedia**

Ihr Handy bietet Multimedia-Anwendungen, welche Sie mit **Medien** im Hauptmenü öffnen können.

### **9.1 Kamera**

Ihr Handy verfügt über eine Megapixel-Kamera. Speichern Sie Fotos im Handyspeicher oder auf Speicherkarte (falls vorhanden).

### **Kamera-Einstellungen**

Mit **Option** im Sucher zeigen Sie Bilder an und nehmen Sie Einstellungen vor:

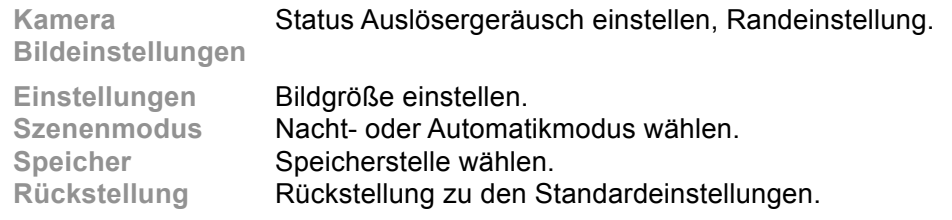

### **Fotografieren**

Im Sucher der Kamera sehen Sie das Bild, mit **OK** nehmen Sie ein Foto. Wählen Sie anschließend **Speichern**, das Gerät zeigt wieder den Sucher an. Mit **Zurück** speichern Sie das Bild nicht und kehren Sie in den Suchermodus zurück. **Tipp**: Alle Fotos werden in der Fotodatei gespeichert.

### **9.2 Bildbetrachtung**

In diesem Menü zeigen Sie die Fotos an. Alle Fotos können angezeigt werden. Mit dem linken Softkey öffnen Sie das Optionsmenü:

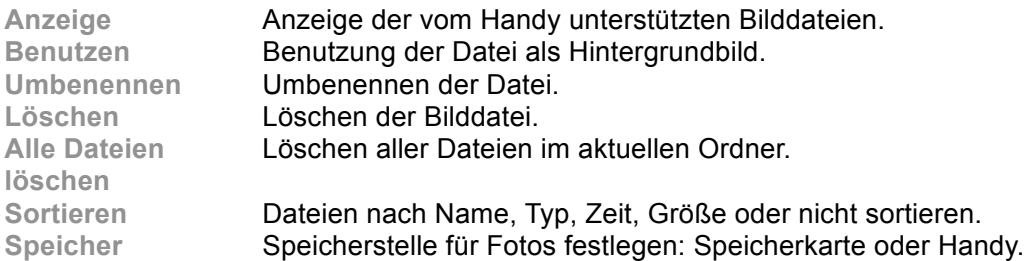

### **9.3 Videoplayer**

Mit **Videoplayer** zeigen Sie die Videodateien an. Mit **Option** stehen Ihnen für das gewählte Video folgende Funktionen zur Verfügung: Wiedergabe, Senden, Umbenennen, Löschen, Alle Dateien löschen und Sortieren.

Während der Wiedergabe stellen Sie mit den Navigationstasten aufwärts/abwärts die Lautstärke ein, mit der linken und rechten Taste steuern Sie die Wiedergabegeschwindigkeit. Mit **\*** (Start) haben Sie den Vollbildmodus.

### **9.4 Audioplayer**

Mit dem Audioplayer können Sie Musik senden. Mit **OK** starten oder unterbrechen Sie die Wiedergabe, mit der **linken Taste** springen Sie einen Musiktitel zurück und mit der **rechten Taste** einen Musiktitel weiter. Während der Wiedergabe stellen Sie mit den Navigationstasten **aufwärts/abwärts** die Lautstärke ein. Mit der **linken Funktionstaste** nehmen Sie die Einstellungen des Players vor.

#### Einstellungsmenü:

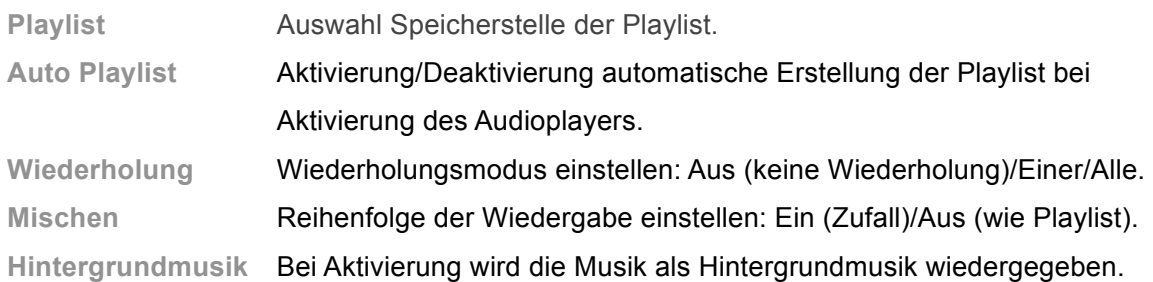

**Bitte beachten Sie**: **Hintergrundmusik** steht Ihnen bei den Funktionen Diktiergerät, Kamera, Videorekorder und Videoplayer nicht zur Verfügung. Soll keine Hintergrundmusik übertragen werden, so schalten Sie den Player bitte aus.

### **9.5 Diktiergerät**

Mit **Diktiergerät** zeigen Sie die Aufzeichnungen im **AMR** oder **WAV** Format an. Sind keine Dateien vorhanden, so wird **Leer** angezeigt.

Mit **Option** stehen Ihnen folgende Funktionen zur Verfügung:

**Aufnahme**: Start der Aufnahme und Unterbrechung. Mit Stopp beenden Sie die Aufnahme und navigieren Sie zum Speichern, mit **Option** und dann **Speichern** speichern Sie die Aufnahmedatei. Möchten Sie die Aufnahme nicht speichern, so drücken Sie Zurück. **Tipp**: Die Aufnahmedateien sind unter **Audio** gespeichert.

#### **Wiedergabe**

Gewählte Datei abspielen.

#### **Anhängen**

Für Dateien im AMR-Format können Sie eine neue Aufnahme anhängen und dann speichern. **Tipp**: **Anhängen** steht Ihnen nicht für Dateien in anderen Formaten zur Verfügung.

**Umbenennen** 

Bezeichnung der aktuellen Datei ändern.

**Löschen** 

Aktuelle Datei löschen.

**Alle Dateien löschen** 

Alle Dateien löschen.

**Einstellungen** 

Dateiformat und Speicherstelle einstellen.

 $\triangle$  Benutzen

Aktuelle Datei an Benutzerprofil senden.

**↓** Senden

Aktuelle Datei an Benutzerprofil, MMS oder Bluetooth senden.

### **9.6 UKW-Radio**

Im Menü **UKW-Radio** schalten Sie das UKW-Radio ein.

#### **UKW-Radio hören**

Beim Start des UKW-Radios wird der Senderspeicher und Sendername (falls gespeichert) sowie die Frequenz angezeigt.

**Tipp:** Zum Speichern eines Kanals wählen Sie die Nummer des entsprechenden Senderspeichers.

#### **Kanalsuche**

Im Menü UKW-Radio drücken Sie die **linke/rechte Taste** zur Umschaltung zwischen den Kanälen oder drücken Sie den linken Softkey zum Aufrufen des Optionsmenüs. Hier wählen Sie Manuelle Suche, geben Sie die Frequenz ein und das Gerät sucht den UKW-Radiokanal. Mit Auto Suche sucht das UKW-Radio Kanäle und speichert sie. Wird das Symbol grau hinterlegt angezeigt, so dient die Taste der Feinabstimmung.

Tipp: Auto Suche dauert einen Moment, bitte haben Sie Geduld.

#### **Allgemeine Bedienungshinweise**

Das Handy bietet Ihnen UKW-Radio als Hintergrundmusik. Zum Ausschalten des Radios drücken Sie **OK** im Menü UKW-Radio. Die Lautstärke stellen Sie mit **\*/#** ein.

**Tipp**: Beim Hören von UKW-Radio können Sie ganz normal ein Gespräch führen. Der Ton wird während des Gesprächs automatisch stummgeschaltet.

# **10. Dateimanager**

Wählen Sie **Dateimanager** im Hauptmenü zur Anzeige der Speichergeräte und Kapazitäten. Für Speichergeräte stehen Ihnen unterschiedliche Funktionen zur Verfügung.

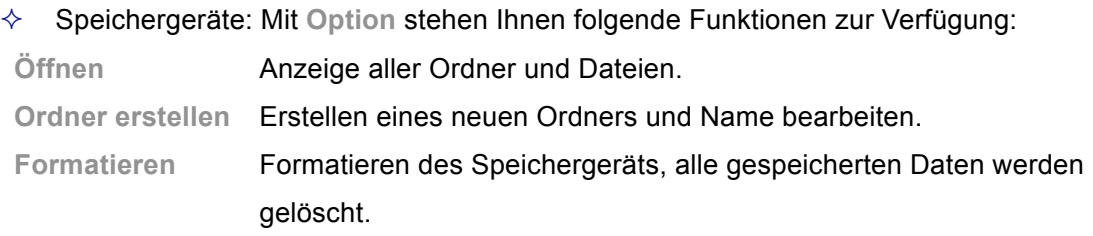

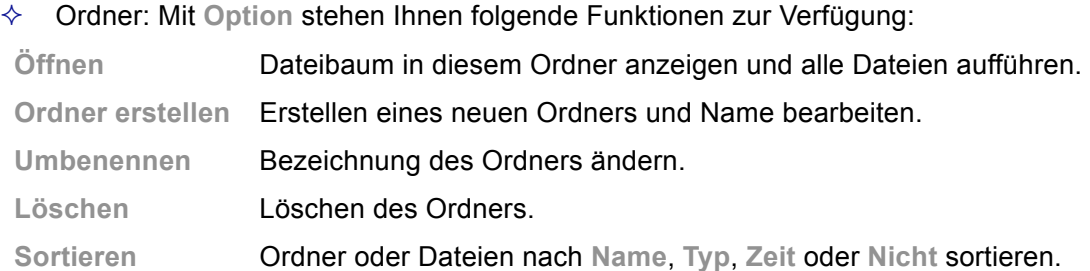

Dateien: Mit **Option** stehen Ihnen folgende Funktionen zur Verfügung:

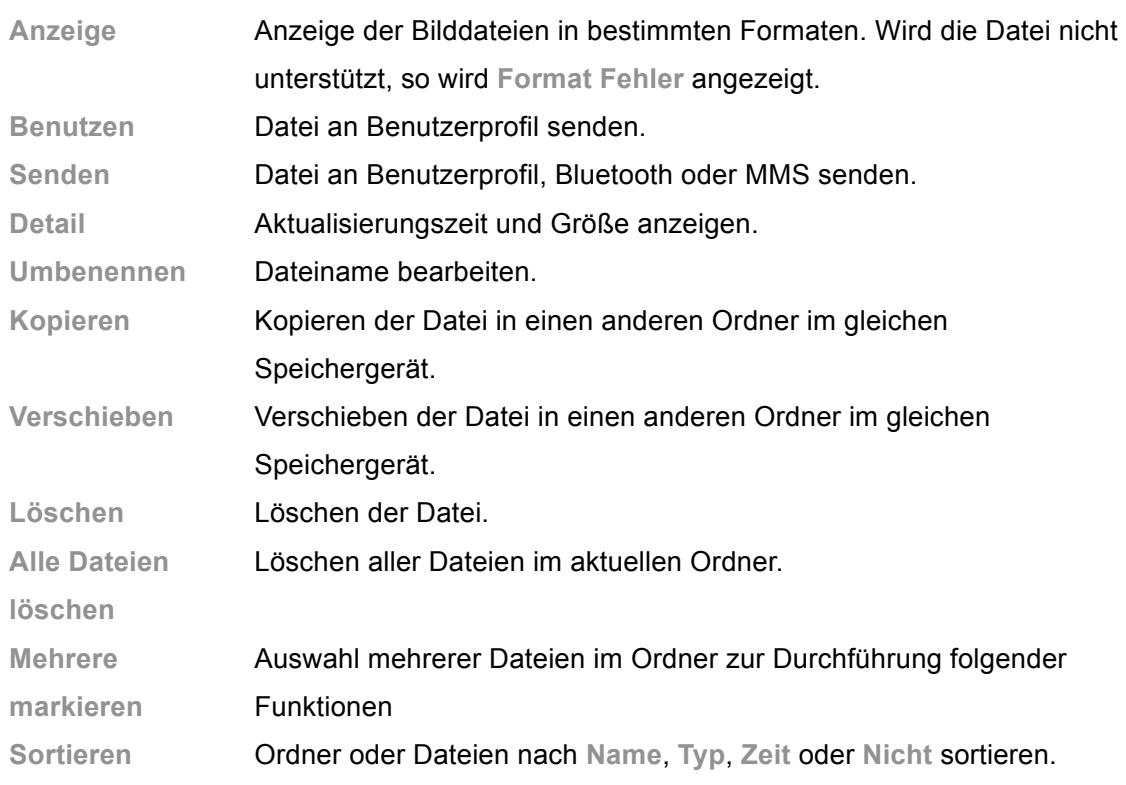

**Tipp**: Die Optionen weichen je nach Dateityp voneinander ab.

# **11. Einstellungen**

Stellen Sie Ihren bevorzugten Hintergrund, Klingelton oder eine sonstige Funktion ein.

### **11.1 Dual SIM Einstellungen**

Hier stellen Sie duale SIM-Karten ein.

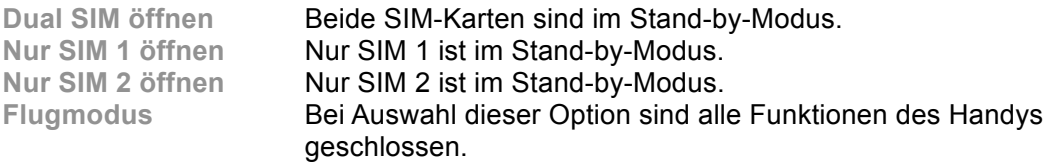

### **11.2 Profil**

Rufen Sie im Hauptmenü **Einstellungen - Profil** auf, hier können Sie die unterschiedlichen Profile bearbeiten: **Allgemein**, **Meeting**, **Draußen**, **Drinnen**, **Headset** und **Bluetooth**. Nach dem Pairing Ihres Handys mit Ohrhörern oder einem Bluetoothgerät werden automatisch **Headset** und **Bluetooth** aktiviert und das benutzte Profil wird deaktiviert.

Die Profile können benutzerdefiniert werden:

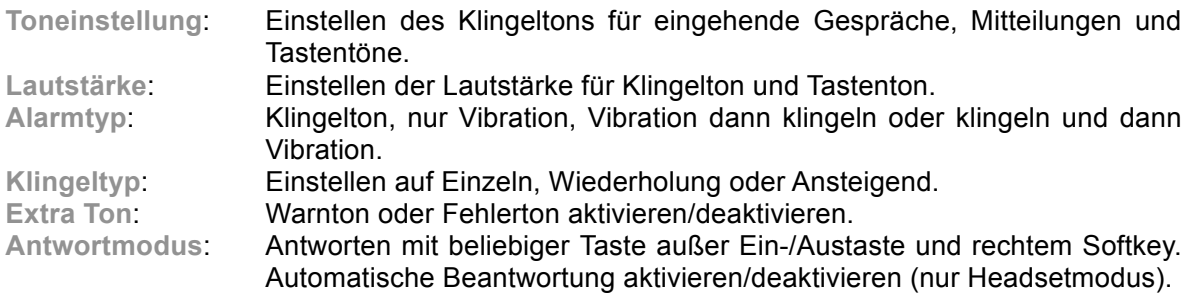

### **11.3 Telefoneinstellungen**

Rufen Sie **Einstellungen** im Hauptmenü auf und wählen Sie **Telefoneinstellungen** zur

Einstellung der folgenden Funktionen:

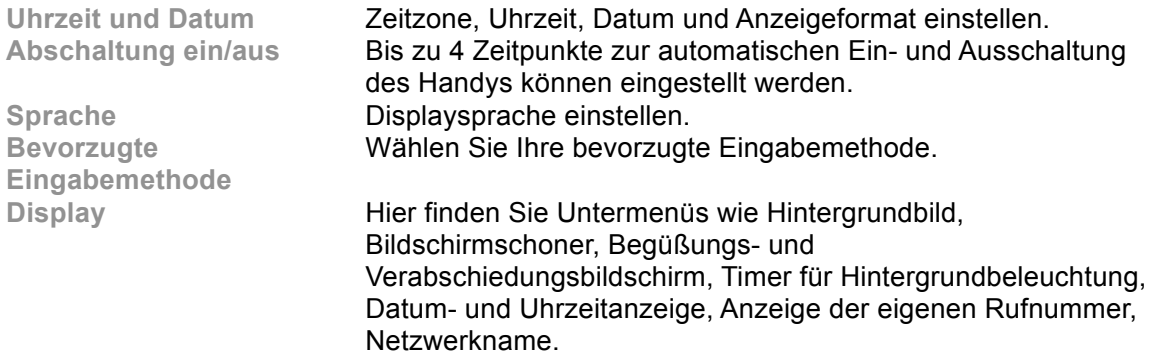

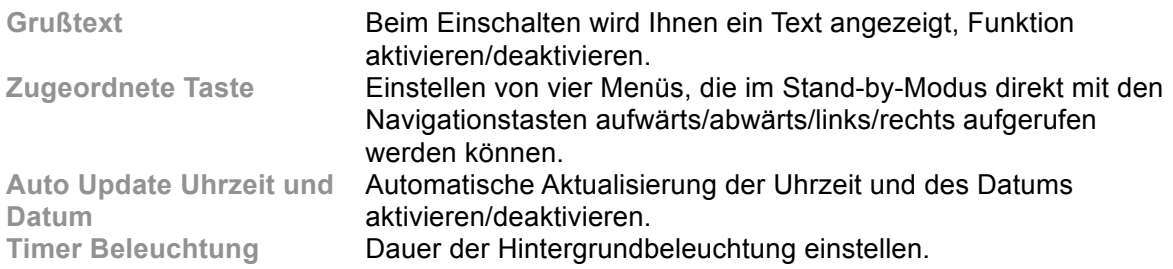

**Bitte beachten Sie**: Ihre Auswahl der Zeitzone ändert nicht die Einstellung von Datum und

Uhrzeit. Die zeitgesteuerte Abschaltung wird nicht aktiviert.

### **11.4 Netzwerkeinstellungen**

Rufen Sie **Einstellungen** im Hauptmenü auf und wählen Sie **Netzwerkeinstellungen,** um die

Netzwerkeinstellungen für SIM 1/SIM 2 einzustellen:

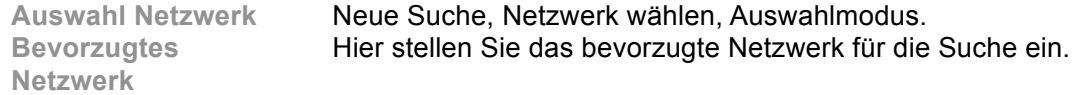

### **11.5 Sicherheitseinstellungen**

Rufen Sie **Einstellungen** im Hauptmenü auf und wählen Sie **Sicherheitseinstellungen** für

folgende Funktionen:

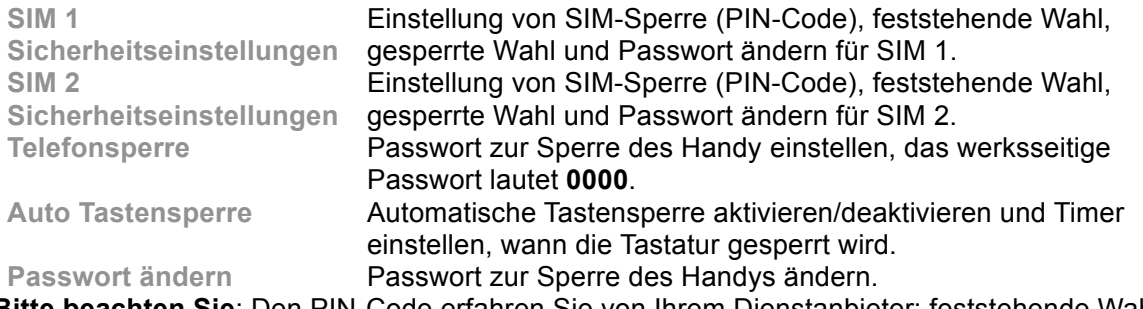

**Bitte beachten Sie**: Den PIN-Code erfahren Sie von Ihrem Dienstanbieter; feststehende Wahl und gesperrte Wahl müssen von der SIM-Karte unterstützt werden. Details erfahren Sie von Ihrem Dienstanbieter.

### **11.6 Rückstellung**

Rufen Sie **Einstellungen** im Hauptmenü auf und wählen Sie **Rückstellung** zur Rückstellung aller Einstellungen für Hintergrundbild, Bildschirmschoner Klingelton usw. zu den Werkseinstellungen.

# **12. Organizer**

Ihr Handy ist mit weiteren Verwaltungshilfsprogrammen ausgestattet. Rufen Sie im Hauptmenü **Organizer** auf.

### **12.1 Kalender**

Das aktuelle Datum wird beim Aufrufen des Kalenders mit einem farbigen Rahmen angezeigt. Mit den Navigationstasten aufwärts/abwärts/links/rechts markieren Sie ein anderes Datum. Mit OK oder dem linken Softkey rufen Sie das entsprechende Menü auf und zeigen Sie die Aufgaben an. Wählen Sie Aufgaben (siehe Hinweise 12.3) - Neue Aufgabe hinzufügen – Zu Datum springen – Wöchentliche Aufgaben.

## **12.2 Aufgaben**

Sie können Ereignisse wie Verabredungen und Meetings in der **Aufgabenliste** planen und organisieren und Ihr Handy erinnert Sie zeitgerecht an die voreingestellten Aufgaben, sofern es sich im Stand-by-Modus befindet. Rufen Sie **Aufgaben** im Organizer auf und überprüfen Sie die Aufgaben. Ist die Aufgabenliste leer, so drücken Sie den linken Softkey zum "Hinzufügen" neuer Aufgaben oder zum Öffnen des Kalenders. Wählen Sie **Option** und dann **Zum Datum springen**, um neue Aufgaben hinzuzufügen. Während der Anzeige einer Aufgabe rufen Sie die Optionen mit der rechten Taste auf, damit stehen Ihnen folgende Funktionen zur Verfügung:

**Anzeige** 

Anzeige der Inhalte der gewählten Aufgabe.

**Hinzufügen** 

Mit Hinzufügen erstellen Sie eine neue Aufgabe. Sie können Datum und Uhrzeit bearbeiten, Hinweise eingeben, Alarmmodus und Erinnerungsmodus einstellen.

**Bearbeiten** 

Bearbeiten der Inhalte der gewählten Aufgabe.

**Alle löschen** 

Löschen aller Aufgaben.

**Bitte beachten Sie**: Der Speicherplatz für Aufgaben ist begrenzt. Wird in den "Optionen" nicht "Hinzufügen" angezeigt, so löschen Sie bitte einige Aufgaben, um Speicherplatz zu schaffen.

### **12.3 Alarm**

Ihr Handy hat einen integrierten Alarmwecker mit 5 separaten Alarmen. Zum Einstellen der Alarme drücken Sie den linken Softkey zum Bearbeiten von Ein/Aus, Zeit, Dauer, Klingelton und Erinnerungsmodus.

## **12.4 Taschenrechner**

Im Menü **Taschenrechner** können Sie einfach Rechenschritte ausführen und das Handy wird zum Taschenrechner.

### **12.5 Einheitenumrechner**

Das Handy ist ebenfalls ein Einheitenumrechner für Gewichts- und Längeneinheiten. Rechnen Sie Kilogramm in Pfund oder Unzen um und Kilometer in Meilen, Meter oder Yard.

### **12.6 Währungsumrechner**

Geben Sie den Umrechnungskurs ein, damit können Sie die örtliche in die fremde Währung umrechnen.

### **12.7 Stoppuhr**

Wählen Sie **Stoppuhr**, hier stehen Ihnen **Typische Stoppuhr** und n**Wege Stoppuhr** zur Verfügung.

**Typische Stoppuhr** – die Zeit kann auf zweierlei Weise genommen werden, als **Splitzeit** und als **Rundenzeit**. Rufen Sie **Anzeige Aufnahme** zur Anzeige älterer Zeitnahmen auf.

**nWege Stoppuhr** – mit Start und den Navigationstasten aufwärts/abwärts/links/rechts stehen Ihnen 4 Stoppuhrmodi zur Verfügung.

**Bitte beachten Sie**: Bei Benutzung der nWege Stoppuhr stehen Ihnen **Stopp** und **Weiter** nur für die aktuelle Zeitnahme zur Verfügung.

### **12.8 Bluetooth**

Ihr Handy ist mit der Bluetoothfunktion ausgestattet, wählen Sie **Bluetooth** für die folgenden Funktionen:

#### **Ein/Aus**

Hier aktivieren/deaktivieren Sie die Bluetoothfunktion, zur Benutzung muss die Bluetoothfunktion des Handy eingeschaltet sein.

#### **Anfrage Audiogerät**

Nach der Aktivierung der Bluetoothfunktion wird das Bluetoothgerät automatisch angefragt. Bitte achten Sie darauf, dass das Bluetoothgerät eingeschaltet ist, bevor es angefragt wird.

#### **Mein Gerät**

Das Menü listet alle angefragten Bluetoothgeräte und Sie können die Funktion für das gewünschte Gerät wählen: **Online, Offline, Gerätename, Löschen, Alle löschen, Neues Gerät suchen**; Sie können ebenfalls die Dienstliste des gewählten Geräts anzeigen. Bei Benutzung der Bluetooth-Ohrhörer zum Hören von MP3-Musik wählen Sie das aufgeführte Bluetooth-Headset, rufen Sie das Menü **Online** auf und wählen Sie **Erweiterte Sprach-Sendedienste**, dann rufen Sie den Audioplayer auf und hören Sie Musik.

#### **Aktives Gerät**

Dieses Menü listet das mit Ihrem Handy verbundene Bluetoothgerät auf.

#### **Einstellung**

Sie können den Namen des Bluetoothgeräts ändern, Authentifizierung, Audiopfad, FTP-Einstellung des Bluetoothgeräts. Sie können den Anfragepunkt ebenfalls in diesem Menü aktivieren/deaktivieren.

#### **Über**

Zeigen Sie in diesem Menü für das Bluetoothgerät Name, Adresse, unterstützte Dienste und dergleichen an.

# **13. Spaß und Spiel**

Das Handy bietet Ihnen Anwendungssoftware für Spaß und Spiel.

# **13.1 Spiele**

Rufen Sie das Menü Spaß und Spiel → Spiele auf, um eines der Spiele zu spielen. Die Spielregeln finden Sie in den Hinweise für das jeweilige Spiel. Klänge und Vibration werden in den Spieleinstellungen eingestellt.

**Bitte beachten Sie**: Sie können den Schwierigkeitsgrad als einfach, normal und schwer einstellen, rufen Sie hierfür die **Spieleinstellungen** auf.

### **14. Dienste**

### **14.1 WAP**

Ihr Handy kann sich mit dem Internet verbinden oder Web-basierte Anwendungen im Webbrowser ablaufen lassen. Bitte setzen Sie sich zwecks Verbindung mit Ihrem Dienstanbieter in Verbindung. Geben Sie im Hauptmenü **Web** ein und wählen Sie das Menü **WAP**.

**Bitte beachten Sie:** Ihr Handy verbindet sich über GPRS (General Packet Radio Service) mit dem Netzwerk. Die Art der Netzwerkverbindung hängt von Ihrem Dienstanbieter ab. Diese Funktion muss durch Ihr Netzwerk unterstützt werden. Wenden Sie sich mit Fragen bitte an Ihren Dienstanbieter.

#### **Home**

Im Hauptmenü loggen Sie sich zum Browsen auf der Homepage ein. Nehmen Sie hier keine Einstellung vor, so benutzen Sie die von Hersteller voreingestellte Website.

#### **Lesezeichen**

Rufen Sie das Menü Lesezeichen auf, in der Menüliste werden alle bestehenden Lesezeichen aufgeführt. Mit **Option** stehen Ihnen für Lesezeichen die folgenden Funktionen zur Verfügung:

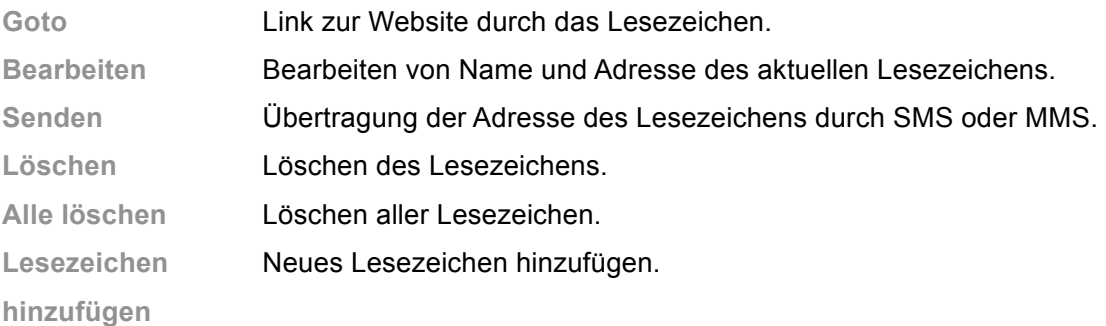

#### **Historie**

Das Menü führt alle Websites auf, die von Ihnen besucht wurden.

#### **Adresse eingeben**

Rufen Sie das Menü nach Eingabe der URL oder des WAP-Dienstes auf und wählen Sie **Option**. Das Handy loggt sich automatisch in der eingegebenen Website ein.

### **Service Posteingang**

Überprüfen Sie die Webservice-Mitteilungen in diesem Posteingang oder löschen Sie die Mitteilungen.

### **Einstellungen**

Wählen Sie das Menü **Einstellungen** und stellen Sie die Inhalte des WAP-Dienstes wie folgt ein:

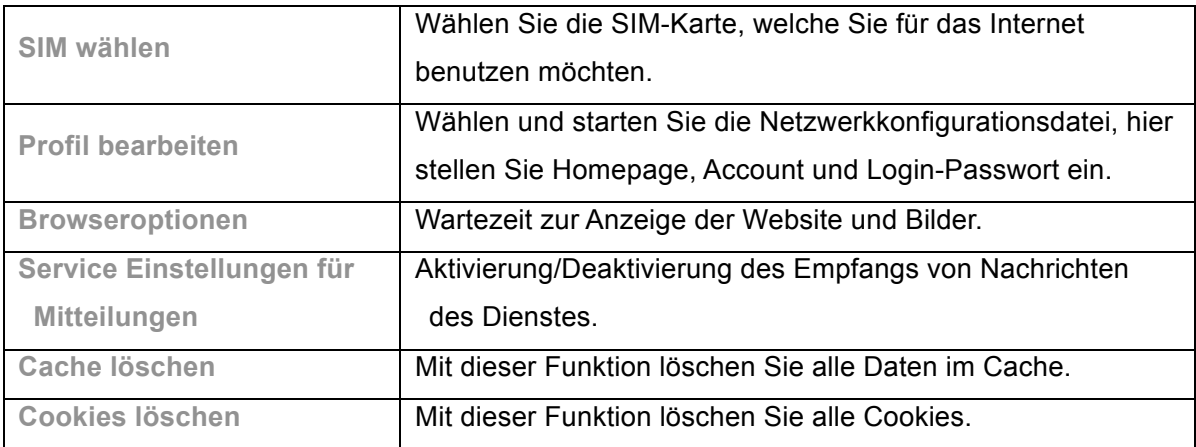

# **15. Eingabemethode**

Das Handy unterstützt eine Reihe von Eingabemethoden, beispielsweise Großbuchstaben, Kleinbuchstaben, Zifferneingabe usw.:

- Mitteilung schreiben oder bearbeiten
- Name im Adressbuch eingeben oder bearbeiten
- Suche nach einem Namen
- …

### **15.1 Englische Eingabemethode**

Die englische Eingabemethode umfasst Groß- und Kleinbuchstaben. Die Tasten für Groß- und Kleinschreibung sind durch ";" getrennt, keine Trennung durch Semikolon zeigt, dass die beiden Eingabemethoden das gleiche Schriftzeichen anzeigen.

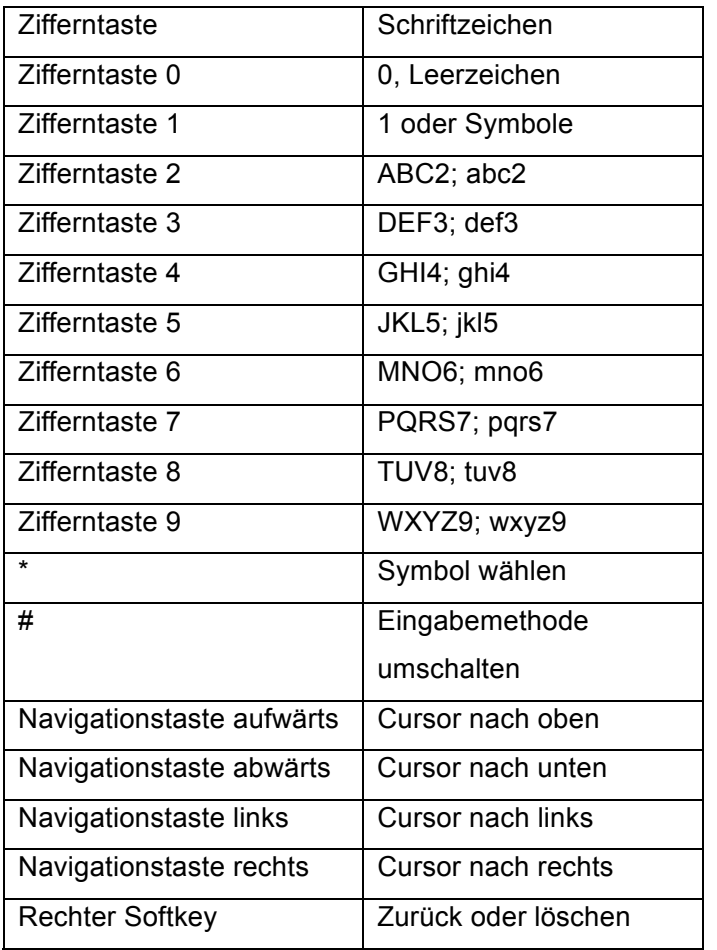

Bei Benutzung der englischen Eingabemethode gehen Sie bitte wie folgt vor:

Drücken Sie die entsprechende Taste, bis das gewünschte Schriftzeichen angezeigt wird. Mit \* rufen Sie die Symbole auf.

Mit # schalten Sie die Eingabemethode um.

Mit dem rechten Softkey löschen Sie die Fehleingabe eines Schriftzeichens oder gehen Sie zurück.

### **15.2 Nummerische Eingabemethode**

Mit der Tastatur steht Ihnen ebenfalls die nummerische Eingabemethode zur Verfügung. Die Tasten sind wie folgt belegt:

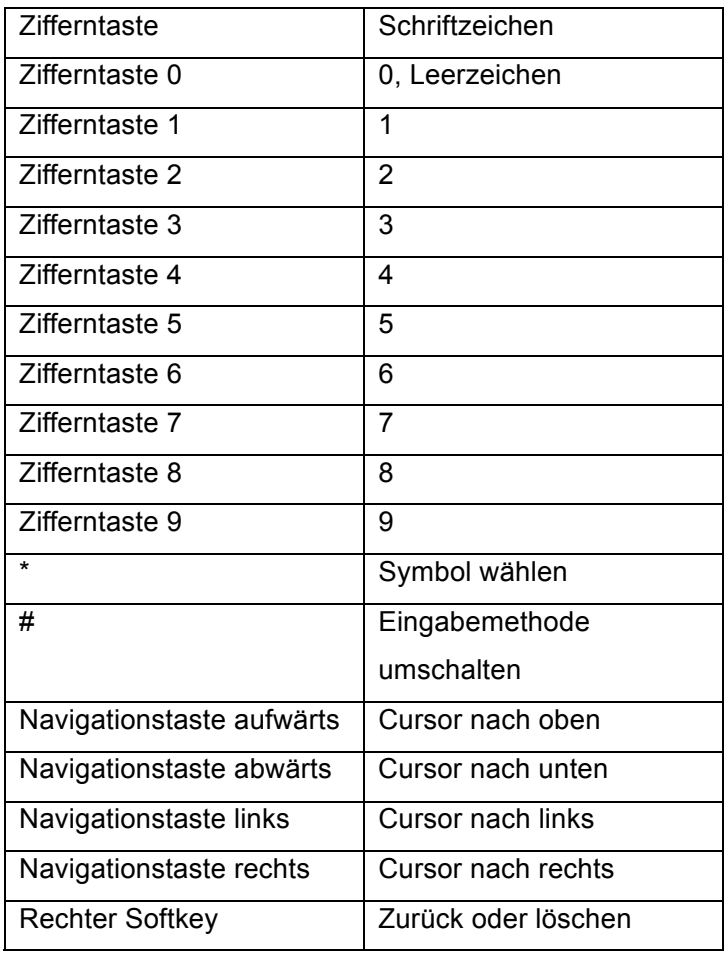

Bei Benutzung der nummerischen Eingabemethode gehen Sie bitte wie folgt vor:

Drücken Sie die Zifferntaste 0-9, bis das gewünschte Schriftzeichen angezeigt wird.

Mit \* rufen Sie die Symbole auf.

Mit # schalten Sie die Eingabemethode um.

Mit dem rechten Softkey löschen Sie die Fehleingabe eines Schriftzeichens oder gehen Sie zurück.

# **Fehlfunktionen und Lösungsvorschläge**

Nachstehend finden Sie eine Liste gewöhnlicher Fehlfunktionen und der Lösungsvorschläge. Haben Sie mit dieser Methode keinen Erfolg und das Problem besteht weiterhin, so wenden Sie sich bitte an einen autorisierten Kundendienst!

#### **Handy lässt sich nicht einschalten.**

- Überprüfen Sie den Akku, achten Sie darauf, dass er korrekt eingesetzt ist.
- Überprüfen Sie den Ladezustand des Akkus, laden Sie ihn oder tauschen Sie ihn aus.
- Vergewissern Sie sich, dass Sie den PIN-Code nicht 3 Mal nacheinander verkehrt eingegeben haben. Sollte dies der Fall sein, so ist das Handy gesperrt und Sie müssen den PUK-Code eingeben (erfragen Sie den PUK-Code von Ihrem Dienstanbieter).

#### **SIM-Karte ist ungültig.**

Zeigt das Handy "SIM-Karte ungültig" an, so gehen Sie wie folgt vor:

- Schalten Sie das Handy aus und wieder ein.
- Ist Ihre SIM-Karte eine Prepaid-Karte, so vergewissern Sie sich, dass auf der Karte noch Einheiten zur Verfügung stehen.
- Wenden Sie sich an Ihren Dienstanbieter, wenn das Problem weiterhin besteht.

#### **Schwaches Signal oder kein Signal.**

- Ihr Standort hat möglicherweise schlechten Empfang, beispielsweise in einem Tunnel oder unterirdisch. Bitte gehen Sie an einen anderen Standort.
- Drehen Sie sich um oder gehen Sie näher an ein Fenster.

#### **Schlechte Sprachqualität.**

- Schwaches Signal, siehe obige Lösungsvorschläge.
- Niedriger Akku-Ladezustand, laden Sie ihn oder tauschen Sie ihn aus.
- Stellen Sie die Mikrofonlautstärke höher ein.

#### **Kein Anruf möglich.**

• Vergewissern Sie sich, dass Sie die korrekte Rufnummer eingegeben haben und drücken Sie die Anruftaste

• Überprüfen Sie, ob Sie die Anrufsperre eingerichtet haben und löschen Sie sie nötigenfalls.

#### **Anrufen können nicht empfangen werden.**

- Vergewissern Sie sich, dass Ihr Handy eingeschaltet ist.
- Überprüfen Sie, ob im Display "Kein Signal" angezeigt wird, siehe obige Lösungsvorschläge.
- Überprüfen Sie, ob Sie die Anrufsperre eingerichtet haben und löschen Sie sie nötigenfalls.

#### **Bildschirm bleibt dunkel.**

- Niedriger Akku-Ladezustand, laden Sie ihn oder tauschen Sie ihn aus.
- Stellen Sie die Helligkeit in den Einstellungen ein.
- Ihr Handy ist möglicherweise nass geworden, lassen Sie es austrocknen.

#### **Bildschirm schaltet sich aus.**

• Nehmen Sie die Einstellungen im Menü Zeit vor.

**Tipp**: Führen diese Lösungsvorschläge nicht zum gewünschten Erfolg, so wenden Sie sich bitte an einen autorisierten Kundendienst. Zerlegen Sie das Handy nicht, versuchen Sie nicht, es selbst zu reparieren. Wenden Sie sich stets an eine Fachwerkstatt!

# **Abstrahlung**

### **Dieses Handy entspricht den internationalen Richtlinien zur Abstrahlung von Funkwellen.**

Ihr Handy ist ein Funkgerät. Es ist konzipiert, die Grenzwerte zur Abstrahlung nicht zu überschreiten, wie durch internationale Richtlinien festgelegt. Diese Richtlinien wurden durch die unabhängige ICNIRP entwickelt und schließen Sicherheitsgrenzen ein, um alle Personen, unabhängig von Alter oder Gesundheitszustand, zu schützen.

Die Richtlinien benutzen als Messeinheit Specific Absorption Rate (oder SAR). Der ICNIRP SAR-Grenzwert für Mobilgeräte beträgt 2 W/kg.

SAR wird bei höchster Übertragungsleistung gemessen, daher ist der tatsächliche SAR dieses Geräts während des gewöhnlichen Betriebs aufgrund der automatischen Anpassung der Leistung geringer.

Neue Mobiltelefone müssen den internationalen Richtlinien entsprechen, bevor sie auf den Markt kommen. Der höchste SAR-Wert für dieses Gerät betrug beim Test am Ohr 0,85 W/kg und der höchste getestete SAR-Wert 0,44 W/kg.

#### **Informationen der Weltgesundheitsorganisation**

Die Weltgesundheitsorganisation stellt fest, dass derzeitige wissenschaftliche Informationen nicht darauf hinweisen, dass besondere Vorsichtsmaßnahmen für SAR mobile Datenübertragungsgeräte notwendig sind. Es wird darauf hingewiesen, dass zur Reduzierung der Strahlenbelastung Gespräche verkürzt oder Freisprecheinrichtungen benutzt werden sollten, um das Gerät vom Ohr, Kopf und Körper entfernt zu halten. Entsprechende Veränderungen dieses Geräts können zu geringen Änderungen der SAR-Daten führen. Das Gerät ist jedoch entsprechend der Richtlinien konzipiert.

# **Hinweise zu Akkus**

- Das Handy ist mit einem Akku ausgestattet.
- Erst nach zwei- bis dreimaligem Laden erreicht der Akku seine volle Kapazität.
- Der Akku kann vielmals geladen werden, ist jedoch irgendwann erschöpft. Verkürzen sich Sprechzeit und Stand-by-Zeit erheblich, so muss der Akku ausgetauscht werden.
- Benutzen Sie nur vom Hersteller empfohlenen Akkus und Ladegeräte.
- Ziehen Sie das Ladegerät ab, wenn Sie das Handy nicht laden.
- Lassen Sie das Ladegerät nicht länger als eine Woche angeschlossen, um den Akku nicht zu beschädigen.
- Der Akku entlädt sich bei längerer Nichtbenutzung.
- Benutzen Sie keine beschädigten Akkus oder Ladegeräte.
- Setzen Sie den Akku nicht Temperaturen unter -10 °C oder über 45 °C aus.
- Lassen Sie das Handy nicht im Fahrzeug zurück.
- Im Laufe der Zeit verlängert sich die Ladezeit des Akkus. Verlängert sich die Ladezeit unverhältnismäßig, so muss der Akku ausgetauscht werden.
- Schließen Sie den Akku nicht kurz. Wenn metallische Gegenstände (wie Münzen usw.) die Kontakte des Akkus direkt berühren, so kommt es zu einem Kurzschluss. Achten Sie herauf besonders, wenn Sie Akkus lose in der Tasche tragen. Bei einem Kurzschluss wird der Akku beschädigt.
- Entsorgen Sie Akkus umweltgerecht entsprechend der örtlichen Bestimmungen.
- Keinesfalls verbrennen Sie Akkus, sie können explodieren.

# **Wartung und Pflege**

Ihr Handy ist von hervorragendem Design und überragender Qualität, bitte behandeln Sie es vorsichtig. Bitte beachten Sie die nachstehenden Pflegehinweise.

- Bewahren Sie das Handy kindersicher auf.
- Halten Sie das Handy trocken. Schützen Sie es vor Regen, Feuchtigkeit und Flüssigkeiten.
- Berühren Sie das Handy während des Ladens nicht mit nassen Händen, das kann zu Verletzungen und Schäden führen.
- Schützen Sie das Handy vor extremen Temperaturen. Sehr hohe oder niedrige Temperaturen verkürzen die Lebenszeit des Handys und des Akkus.
- Schützen Sie das Handy vor extremen Temperaturen, da sich Kondensation bilden und die Schaltkreise des Geräts beschädigen kann.
- Schützen Sie das Handy vor Staub und Schmutz.
- Schützen Sie das Handy vor Zigaretten, Feuer und Hitze.
- Zerlegen Sie das Handy nicht.
- Lassen Sie das Handy nicht fallen, schütteln und schlagen Sie es nicht. Grobe Behandlung kann zu Fehlfunktionen der elektronischen Schaltkreise führen.
- Bemalen Sie das Handy nicht, die Farbe verstopft Hörer und Mikrofon und behindert bewegliche Teile.
- Reinigen Sie Kamera und Bildschirm mit einem weichen, trockenen Tuch. Benutzen Sie keine Reinigungs- oder Lösungsmittel.
- Wenden Sie sich bei Fehlfunktionen des Handys, Akkus oder Ladegeräts an einen autorisierten Kundendienst.